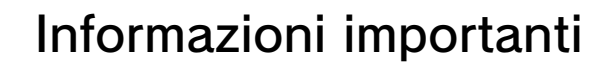

## Informazioni di base

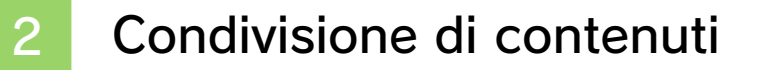

3 Filtro famiglia

#### Iniziare e abbandonare

4 Come iniziare

5 Abbandonare il gioco

### Comandi

- 6 Nomi dei componenti
	- 7 Comandi dei menu
- 8 Comandi avventura
	- 9 Comandi delle partite

## Modalità avventura

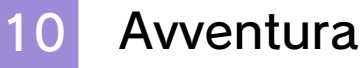

11 Schermo avventura

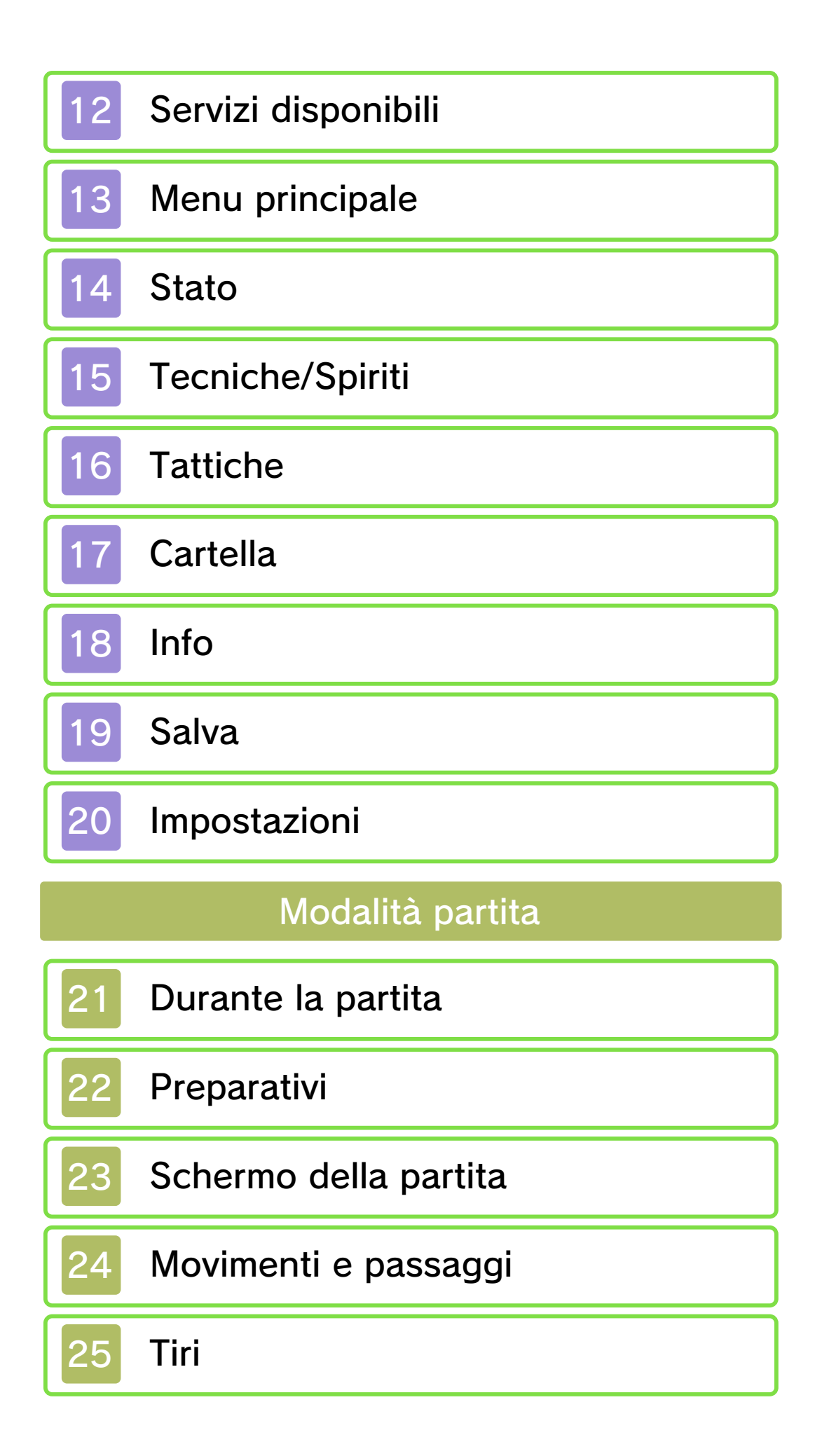

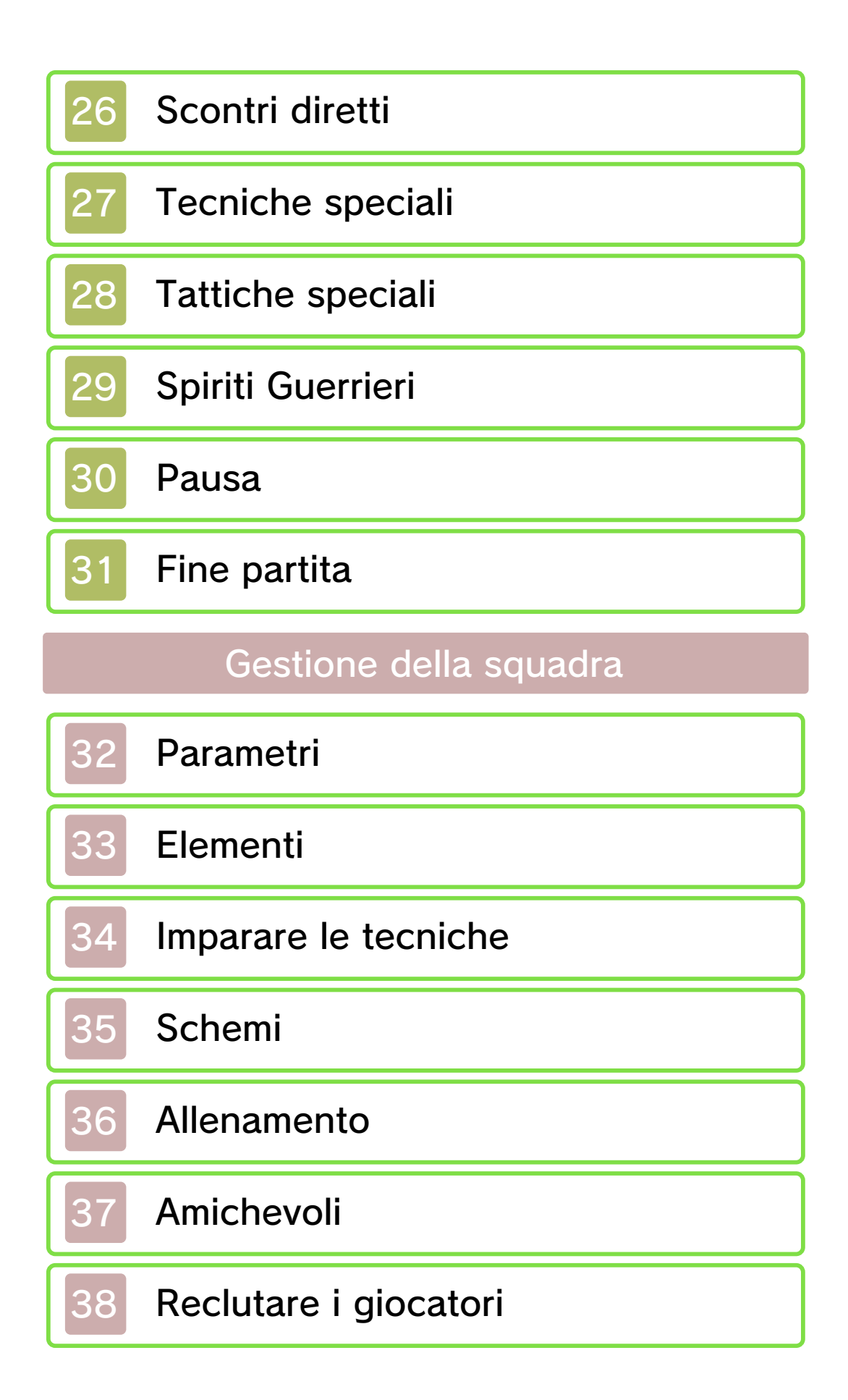

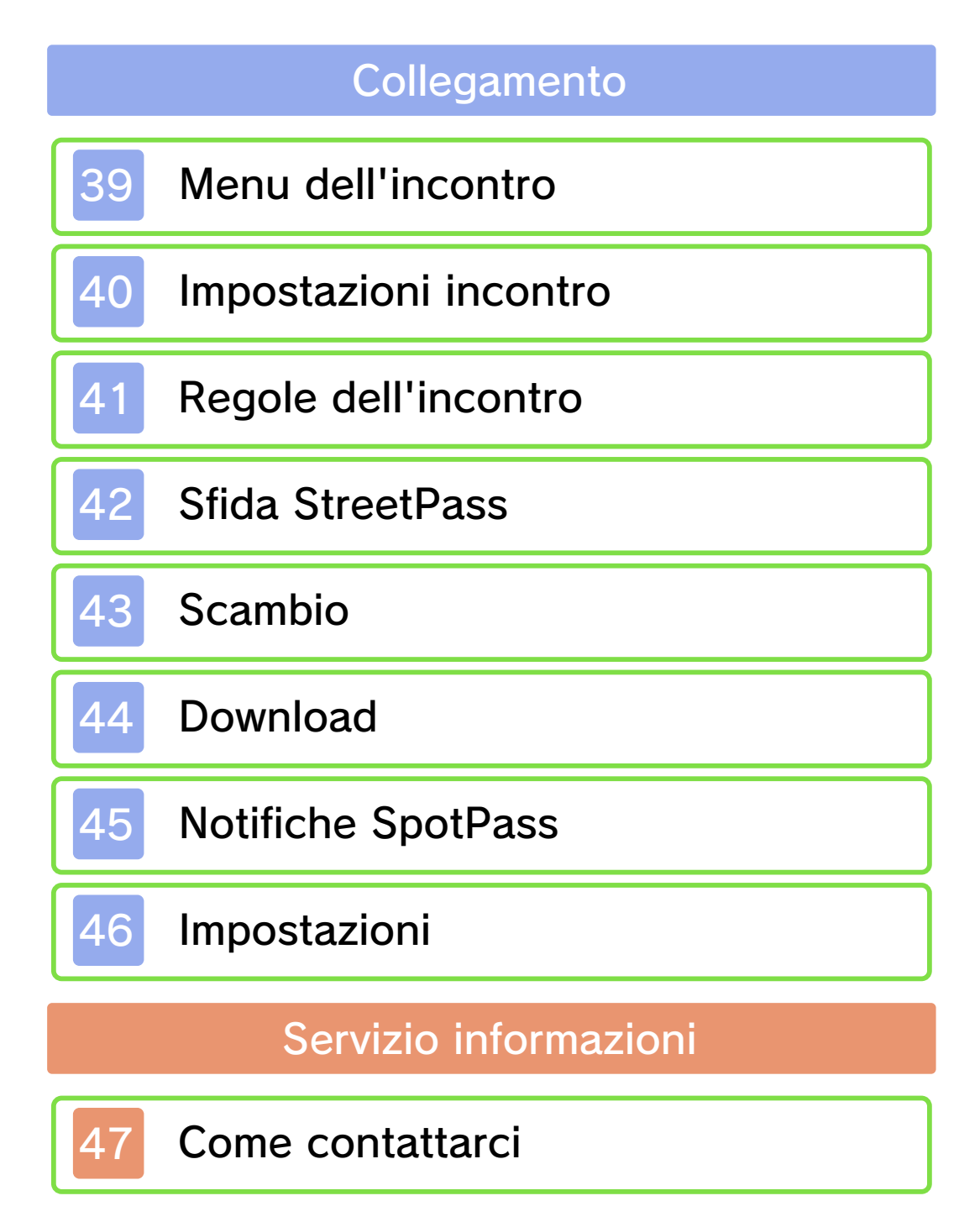

#### 1 Informazioni importanti

Prima di utilizzare questo software, leggi attentamente il presente manuale. Se il software viene usato da bambini piccoli, è necessario che un adulto legga e spieghi loro questo documento.

Consulta anche il manuale di istruzioni della console Nintendo 3DS per maggiori informazioni e consigli su come ottimizzare l'utilizzo del software.

 $\blacklozenge$  Se non indicato altrimenti, in questo manuale il termine "Nintendo 3DS" si riferisce sia alla console Nintendo 3DS™ che alla console Nintendo 3DS™ XL.

#### Informazioni per la salute e la sicurezza

## **A IMPORTANTE**

Prima di usare questo software, leggi attentamente le Informazioni per la salute e la sicurezza che si trovano nel menu HOME.

Per accedere alle suddette informazioni, tocca l'icona  $\blacktriangle$  nel menu HOME e successivamente AVVIA. Leggi attentamente tutte le sezioni. Quando hai finito, premi **E**HOME per tornare al menu HOME.

Leggi attentamente anche il manuale di istruzioni della console, in particolar modo la sezione

Informazioni per la salute e la sicurezza, prima di usare i software per Nintendo 3DS.

Per informazioni sulle precauzioni relative alla comunicazione wireless e al gioco online, consulta la sezione Informazioni per la salute e la sicurezza del manuale di istruzioni della console.

#### Selezione della lingua

La lingua del software dipende da quella impostata nella console. Questo software ti permette di scegliere fra cinque lingue: inglese, tedesco, francese, spagnolo e italiano. Se la console Nintendo 3DS è già impostata su una di esse, quella sarà la lingua del software. Se, invece, la console è impostata su un'altra lingua, la lingua del software sarà l'inglese. Per maggiori informazioni su come cambiare la lingua, consulta il manuale di istruzioni elettronico delle Impostazioni della console.

#### Classificazione per età

Per informazioni sul sistema di classificazione per età per questo o per altri software, visita il sito del sistema di classificazione in vigore nella tua regione.

www.pegi.info PEGI (Europa):

USK (Germania):

www.usk.de

Classification Operations Branch (Australia): www.classification.gov.au

OFLC (Nuova Zelanda): www.censorship.govt.nz

#### Avvertenze generali

Questo software (inclusi la documentazione o i contenuti digitali scaricati o utilizzati unitamente a questo software) è dato in licenza da Nintendo per uso personale e non commerciale sulla console Nintendo 3DS. L'uso dei servizi Internet di questo software è soggetto all'Accordo per l'utilizzo dei servizi Nintendo 3DS e policy sulla privacy, che comprende il Codice di Condotta del Nintendo 3DS.

Sono proibiti la riproduzione o l'uso non autorizzato. Questo software è munito di misure tecniche di protezione atte a prevenire la riproduzione e la copia di contenuti. La console Nintendo 3DS e il software per Nintendo 3DS non sono destinati all'uso congiuntamente a modifiche tecniche non autorizzate presenti o future dell'hardware o del software o all'uso con dispositivi non autorizzati per la console Nintendo 3DS. In seguito all'aggiornamento della console

Nintendo 3DS o di un software, qualsiasi modifica tecnica presente o futura non autorizzata dell'hardware o del software della console Nintendo 3DS oppure l'utilizzo di dispositivi non autorizzati con la console Nintendo 3DS potrebbe rendere la console inutilizzabile in modo permanente. I contenuti derivanti dalle modifiche tecniche non autorizzate dell 'hardware o del software della console Nintendo 3DS potrebbero venire rimossi.

Questo software, il manuale o altro materiale scritto che accompagna il software sono protetti dalle leggi nazionali e internazionali sulla proprietà intellettuale.

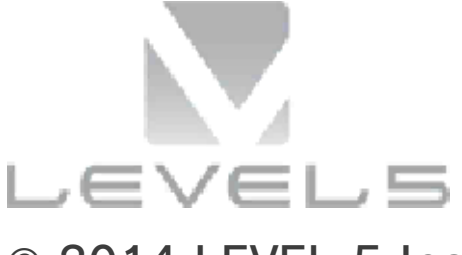

 $© 2014$  I FVFI-5 Inc.

Trademarks are property of their respective owners. Nintendo 3DS is a trademark of Nintendo.

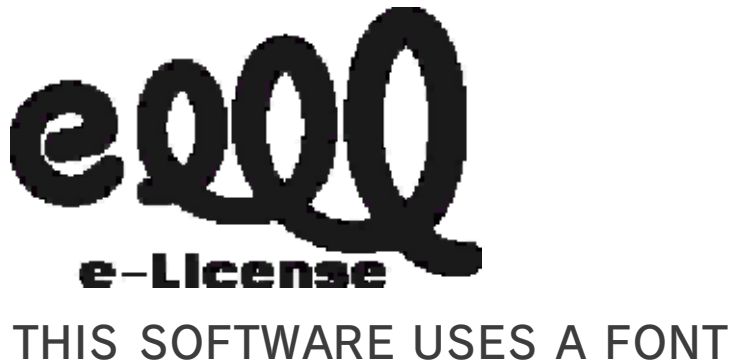

THAT IS EITHER MADE BY OR

#### CREATED BASED ON A FONT MADE

BY FONTWORKS INC. WHICH HAS BEEN MODIFIED TO ACCOMMODATE THE SOFTWARE DESIGN.

CTR-P-AE4P-00

### 2 Condivisione di contenuti

Con contenuti generati dagli utenti ci si riferisce a quei contenuti che gli utenti creano, ad esempio messaggi, Mii™, immagini, foto, video, file audio, QR Code ecc.

#### Scambiare contenuti generati dagli utenti

Queste sono precauzioni generali per lo scambio di contenuti generati dagli utenti. Il tipo di contenuti generati dagli utenti che possono essere scambiati dipende dal software in uso.

● I contenuti caricati possono essere visti da altri utenti nonché copiati, modificati e redistribuiti da terzi.

Fai attenzione, poiché non potrai più cancellare né limitare l'uso dei contenuti caricati.

- I contenuti caricati potrebbero venire rimossi senza preavviso. Nintendo si riserva il diritto di rimuovere o oscurare contenuti ritenuti non adeguati.
- Caricamento di contenuti o creazione di contenuti da caricare
	- Non includere informazioni che potrebbero servire per identificare te o terze persone, ad esempio nome, indirizzo email, indirizzo o recapito telefonico.
- Non includere materiale che potrebbe danneggiare, offendere o mettere a disagio altri utenti.
- Non violare i diritti altrui. Non usare senza l'autorizzazione degli interessati contenuti che siano proprietà di terze parti oppure foto, immagini e video che rappresentino terze parti.
- Non includere contenuti illegali o che promuovano attività illegali.
- Non includere contenuti che violino la moralità pubblica.

# Filtro famiglia

Tramite le opzioni del filtro famiglia elencate qui sotto puoi limitare alcune funzioni di questo software.

- ♦ Per maggiori informazioni sul filtro famiglia, consulta il manuale di istruzioni.
- StreetPass

Limita l'invio/la ricezione di dati della squadra tramite StreetPass™.

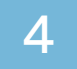

#### Come iniziare

Lo schermo del titolo verrà visualizzato una volta avviato il gioco.

## Nuova partita

Inizia a giocare dal principio.

Per prima cosa, inserisci un nome per il file di salvataggio.

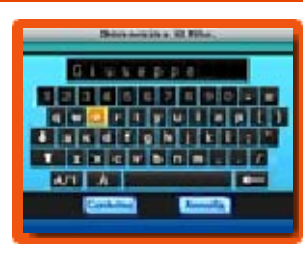

Tocca i caratteri sul touch screen oppure usa  $\bigoplus$  per navigare e  $\bigoplus$  per selezionare. Premi  $\circled{B}$  o tocca per cancellare un carattere.

Seleziona CONFERMA per iniziare a giocare.

# **Continua**

Continua a giocare una partita precedentemente salvata.

# **Collegamento**

Gioca tramite la comunicazione wireless della tua console Nintendo 3DS (pagg. 39-46).

◆ Seleziona SEGRETO per connetterti a Inazuma Eleven® GO: Luce o Ombra in modalità wireless. In questo modo, il numero di amichevoli a tua disposizione aumenterà e potrebbe accadere qualcosa di bello.

È possibile utilizzare la funzione Segreto solo avviando un

collegamento tra le due diverse versioni del software.

#### **Extra**

Guarda i filmati, ascolta le musiche e crea un Link speciale GO. I contenuti a tua disposizione aumenteranno progredendo nella storia. Selezionando PASSWORD, puoi anche inserire le password speciali che appaiono in vari eventi o altro, e ricevere oggetti o giocatori.

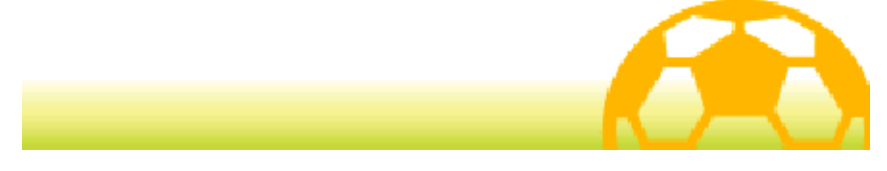

#### 5 Abbandonare il gioco

Prima di abbandonare il gioco, assicurati di selezionare SALVA (pag. 19) nel menu principale e poi lo slot

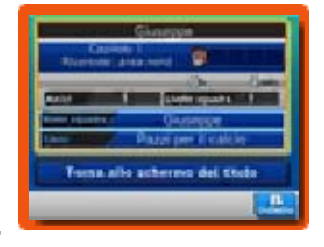

di salvataggio in cui salvare i tuoi progressi di gioco.

Dopo aver salvato, potrai spegnere la tua console Nintendo 3DS.

- ♦ Non spegnere la console, non rimuovere la scheda di gioco e non premere nessun pulsante durante il salvataggio.
- $\blacklozenge$  In questo software avrai a disposizione un solo slot di salvataggio.
	- Non spegnere la console, non estrarre la scheda di gioco/la scheda SD e non riavviare la console durante il salvataggio. Non lasciare che sui terminali si accumuli sporco. Questi comportamenti potrebbero causare la perdita di dati.

Non usare accessori o software per modificare i dati di salvataggio, poiché ciò potrebbe rendere impossibile il proseguimento del gioco o provocare la perdita di dati salvati. Qualsiasi modifica ai dati è permanente, pertanto fai attenzione.

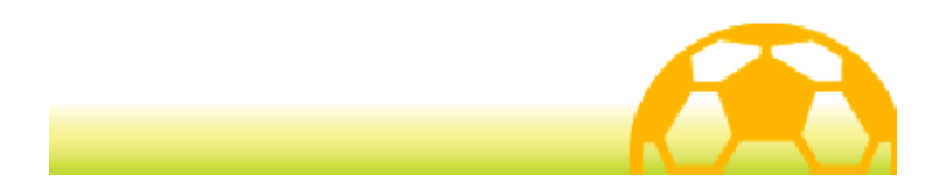

Per muoverti all'interno di questo gioco, premi gli appositi pulsanti oppure tocca e fai scorrere lo stilo sul touch screen.

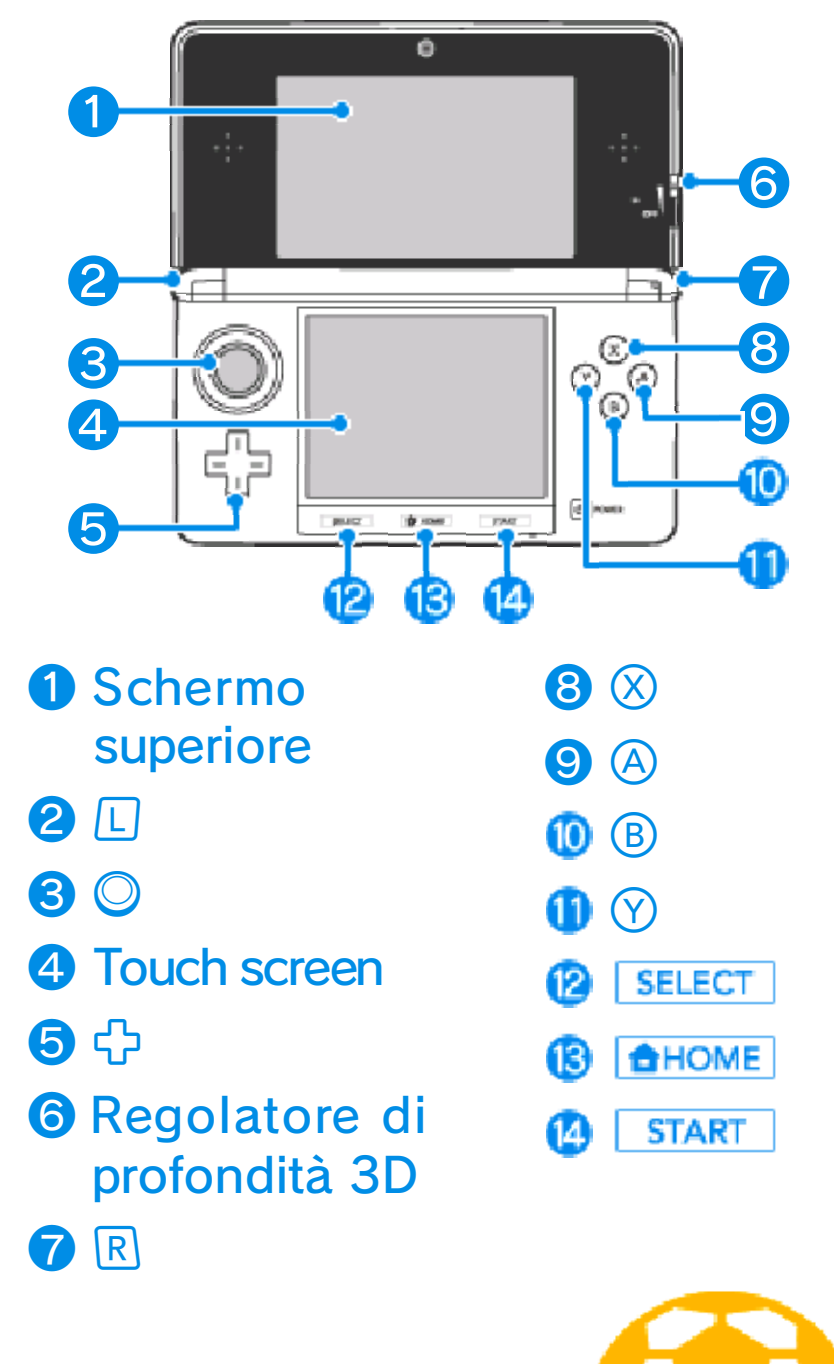

Di seguito, sono elencati i comandi del menu principale (pagg. 13-20), dello schermo Schemi (pag. 35), degli schermi di selezione dei menu, ecc.

### Comandi del touch screen

Tocca un'icona sul touch screen per selezionarla.

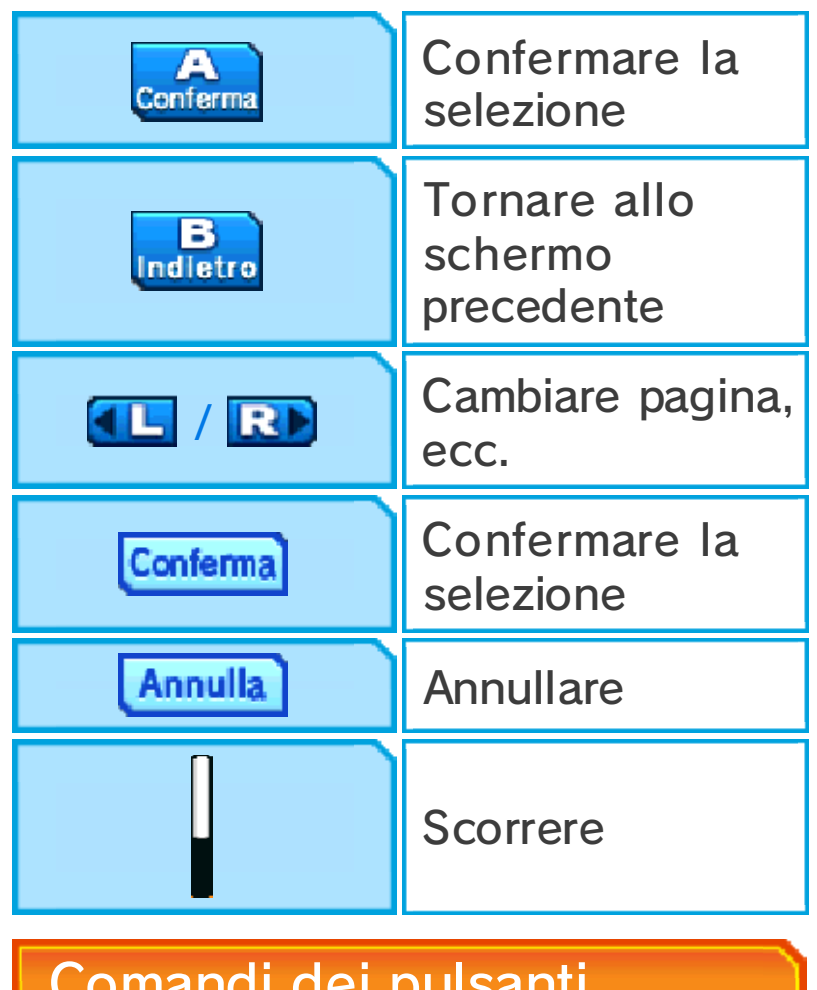

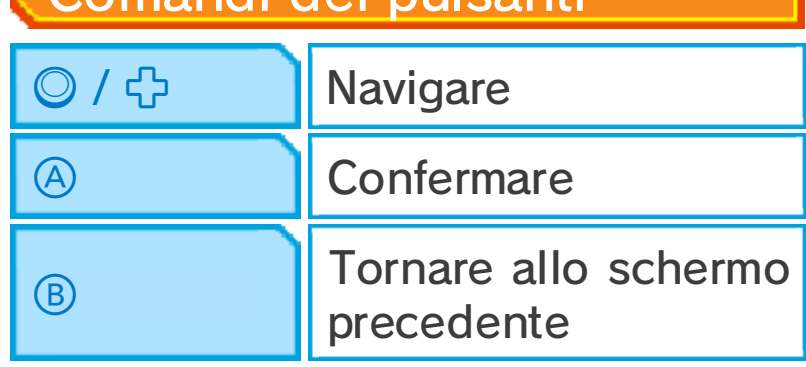

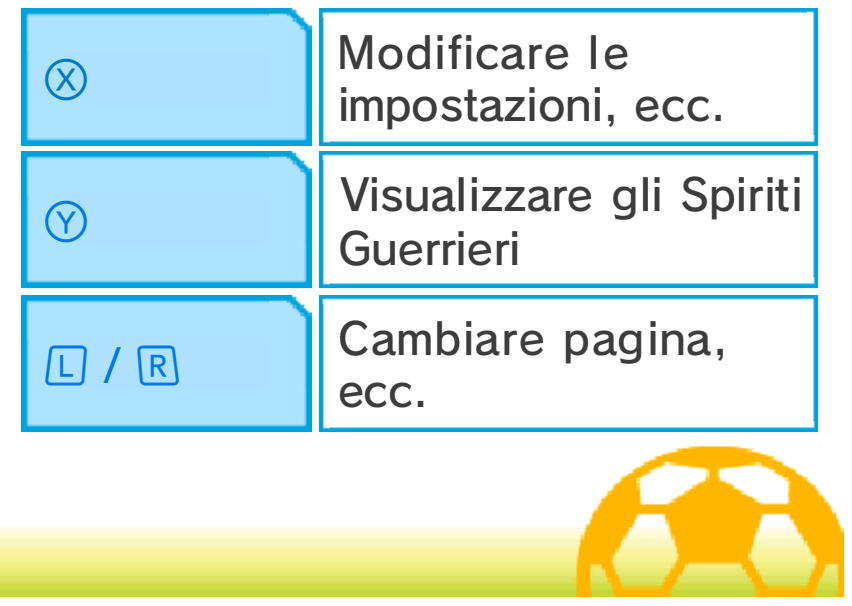

#### Comandi avventura

Di seguito, sono elencati i comandi per la modalità avventura (pagg. 10-20).

# Comandi del touch screen

Tocca il touch screen e fai scorrere lo stilo nella direzione in cui vuoi muoverti.

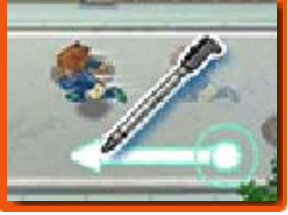

Tracciando una lunga linea, farai correre il tuo personaggio.

# Parlare e interagire

Avvicinati a un personaggio e tocca il touch screen quando appare l'icona sulla sua testa per

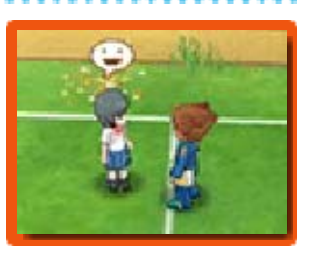

parlarci. Le icone  $\mathbf{P}$  e  $\mathbf{\Diamond}$ contrassegnano rispettivamente gli oggetti che possono essere esaminati e le porte che possono essere aperte. Quando appare l'icona **p**uoi scattare una foto. Parla con i personaggi contrassegnati dall'icona ※ per sfidarli.

# **Far scorrere il testo**

Tocca il touch screen per far scorrere il testo quando viene visualizzato un messaggio.

Aprire il menu principale e la mappa

Tocca **X**Menu per aprire il menu principale (pagg. 13-20) oppure tocca Y<sub>Mappa</sub> per visualizzare la mappa (pag. 10).

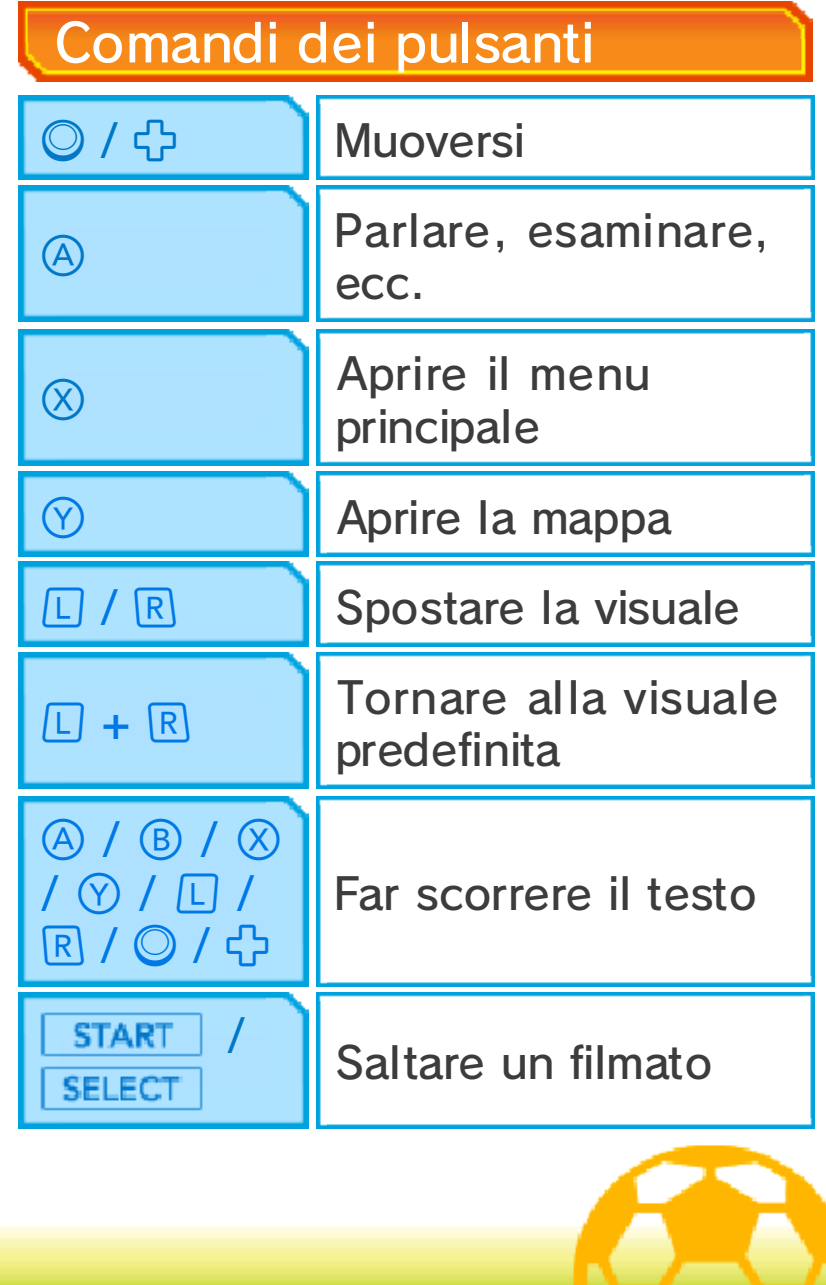

### Comandi delle partite

Di seguito, sono elencati i comandi da usare durante una partita (pagg. 21-31). Durante le partite dovrai usare prevalentemente lo stilo e il touch screen, ma alcune funzionalità richiederanno l'uso dei pulsanti.

# Comandi del touch screen

Tocca un giocatore della tua squadra e fai scorrere lo stilo per tracciare una linea. Il giocatore si sposterà

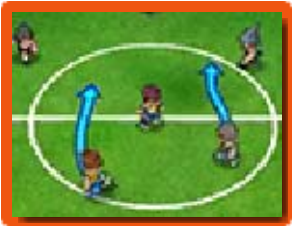

lungo la linea tracciata. Tocca un altro giocatore della tua squadra per passargli la palla oppure tocca la porta avversaria per tirare.

Per maggiori informazioni su questi comandi, consulta le relative pagine del manuale (pagg. 24-30).

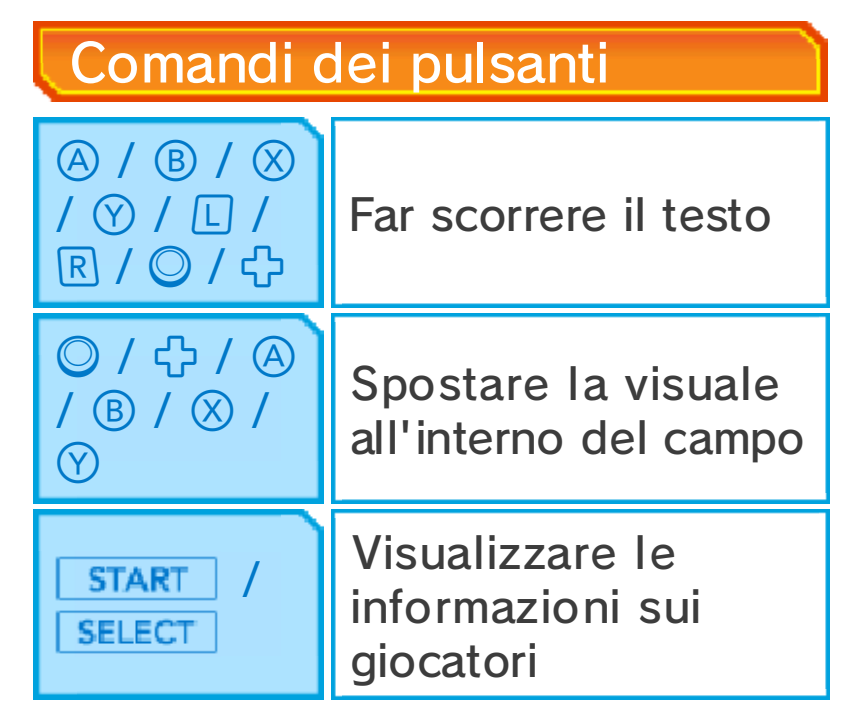

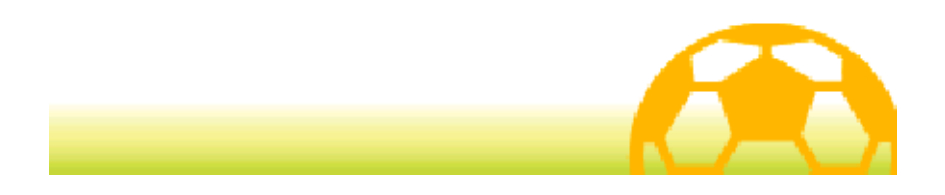

# Avventura

Progredisci all'interno della modalità avventura del gioco esplorando i

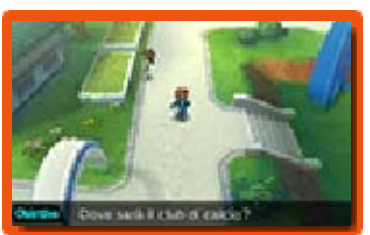

diversi luoghi, parlando ai personaggi e dirigendoti a destinazione.

# **Fumetti**

Quando sullo schermo apparirà la dicitura Fumetti, dovrai raccogliere informazioni parlando con i personaggi contrassegnati dall'icona **.** Per avanzare nella storia, dovrai parlare con il personaggio contrassegnato dall'icona  $\blacktriangleright$ .

# Mappa

Dopo aver progredito a sufficienza nel gioco, potrai visualizzare la mappa toccando **Y** Mappa o

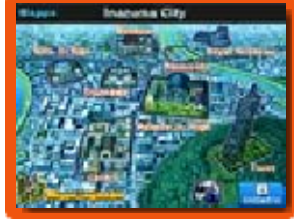

premendo  $\heartsuit$ . Per spostarti in un altro luogo, seleziona la destinazione prescelta sulla mappa. Puoi accedere alla mappa regionale toccando l'icona in basso a sinistra sullo schermo della mappa.

◆ Progredendo nel gioco, avrai a disposizione sempre più luoghi da visitare.

Autobus Inazuma

Tocca l'icona **de** sullo schermo della mappa per salire sull'autobus Inazuma. Parla con il Guru sull'autobus per

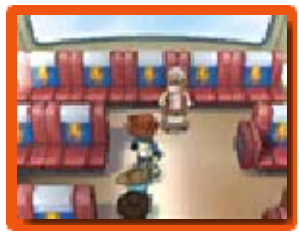

consegnargli alcune monete di gioco in cambio di Punti Carisma.

#### **Sfide**

Durante la modalità avventura, di tanto in tanto ingaggerai una sfida di calcio a cinque. I comandi sono gli stessi usati in partita (pagg. 21-31), tuttavia per vincere dovrai soddisfare le condizioni di vittoria entro il tempo limite. Vincendo le sfide riceverai Punti Esperienza e altre ricompense.

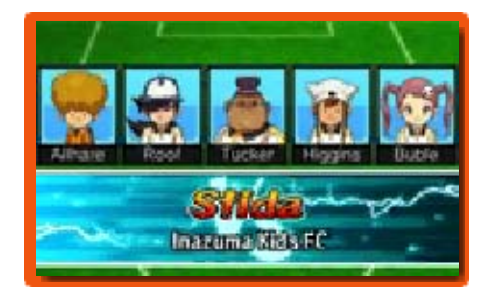

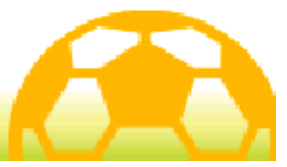

11 Schermo avventura

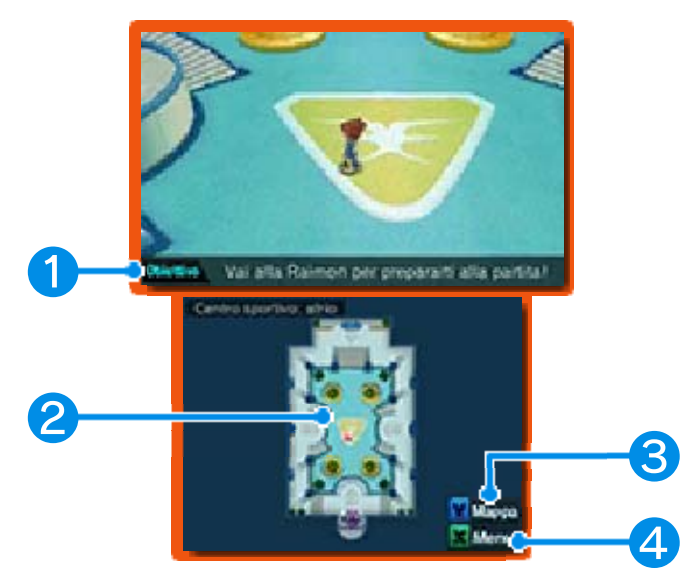

## ❶ Obiettivo

Indica il tuo obiettivo. Raggiungilo per progredire nel gioco.

#### ❷ Minimappa

Mostra la tua posizione attuale e le informazioni sul luogo in cui ti trovi.

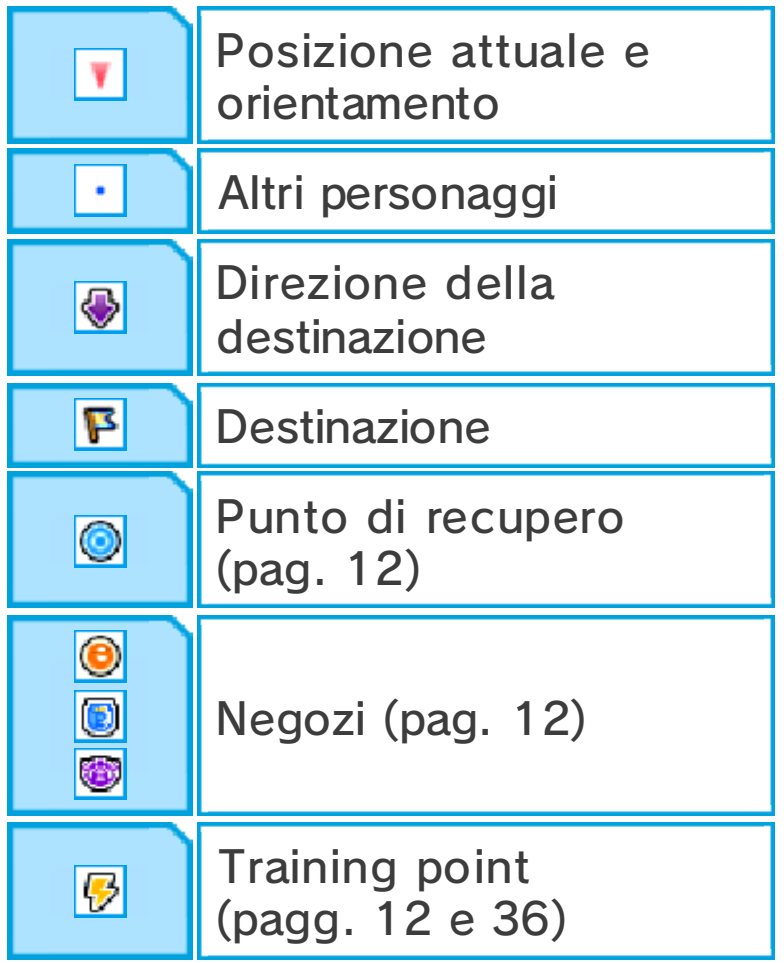

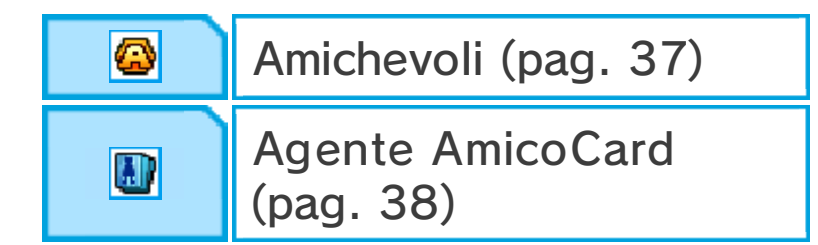

### ❸ Icona della mappa

Toccala per visualizzare la mappa (pag. 10).

# ❹ Icona del menu

Toccala per aprire il menu principale (pagg. 13-20).

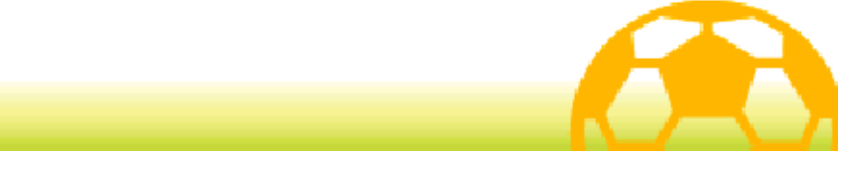

# Servizi disponibili

Progredendo nel gioco, avrai a disposizione alcuni servizi da utilizzare in modalità avventura.

# Negozi

Spendi i Punti Passione (pag. 13) nei negozi per acquistare oggetti. Parla con i commessi,

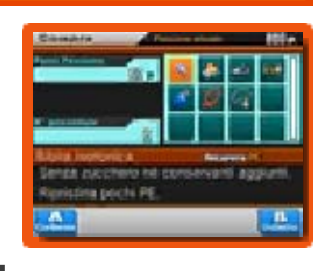

scegli un oggetto e tocca le icone ▲ e voppure usa © e ඇ per modificarne la quantità. Tocca  $CONFERMA$  o premi  $\circledA$  per acquistare l'oggetto.

# ◆ Tipi di negozio

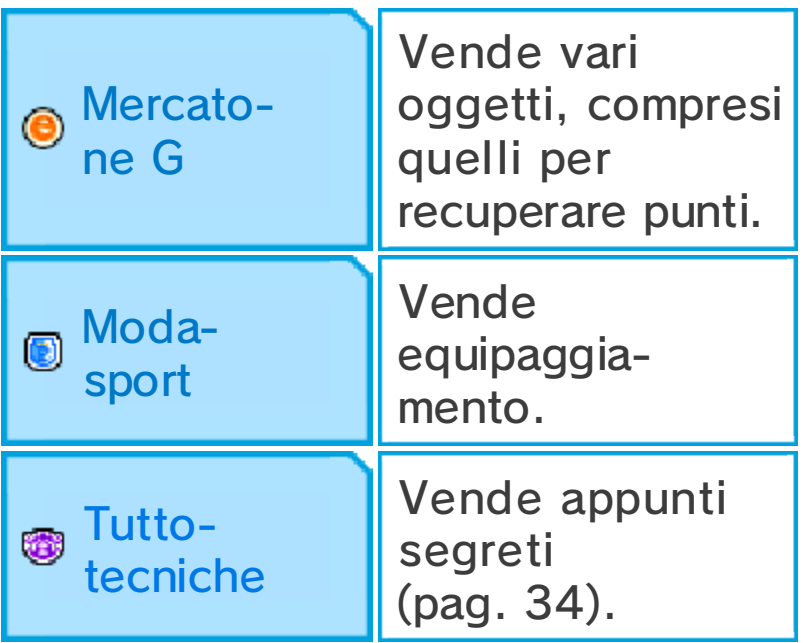

# Punti di recupero

Spendi Punti Passione per far recuperare tutti i PE e i PT (pag. 13) alla tua squadra.

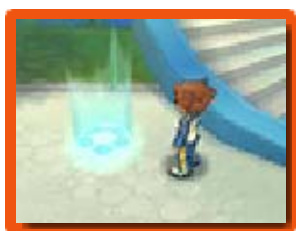

# Training point

Usa i Punti Passione per migliorare i parametri (pag. 32) dei tuoi giocatori.

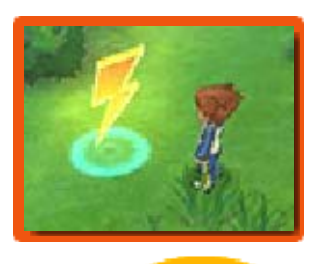

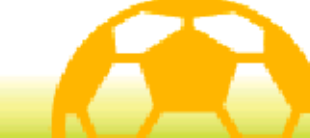

Tocca **X** Menu o premi  $\otimes$  per aprire il menu principale.

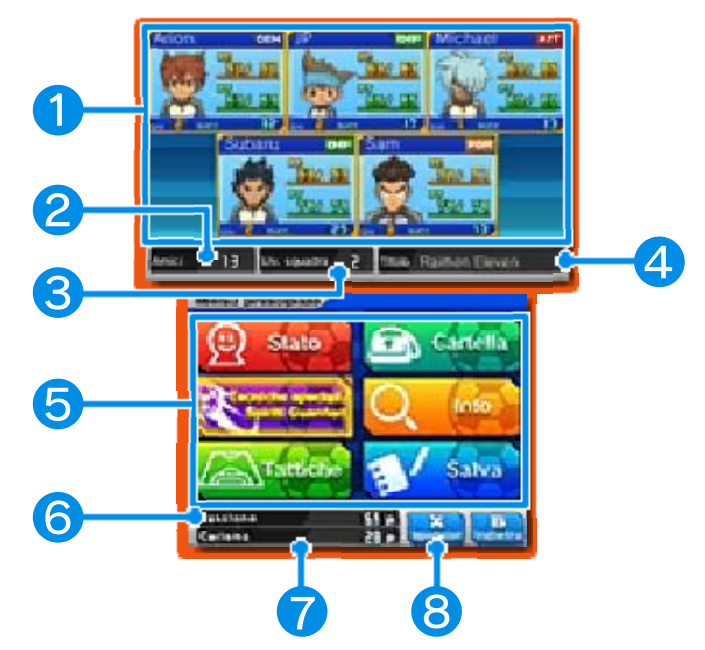

### ❶ Informazioni sulla squadra

Mostra lo stato dei membri della tua squadra attuale. L'icona nell'angolo in alto a destra del riquadro di ciascun personaggio indica il ruolo ideale del giocatore (pag. 35).

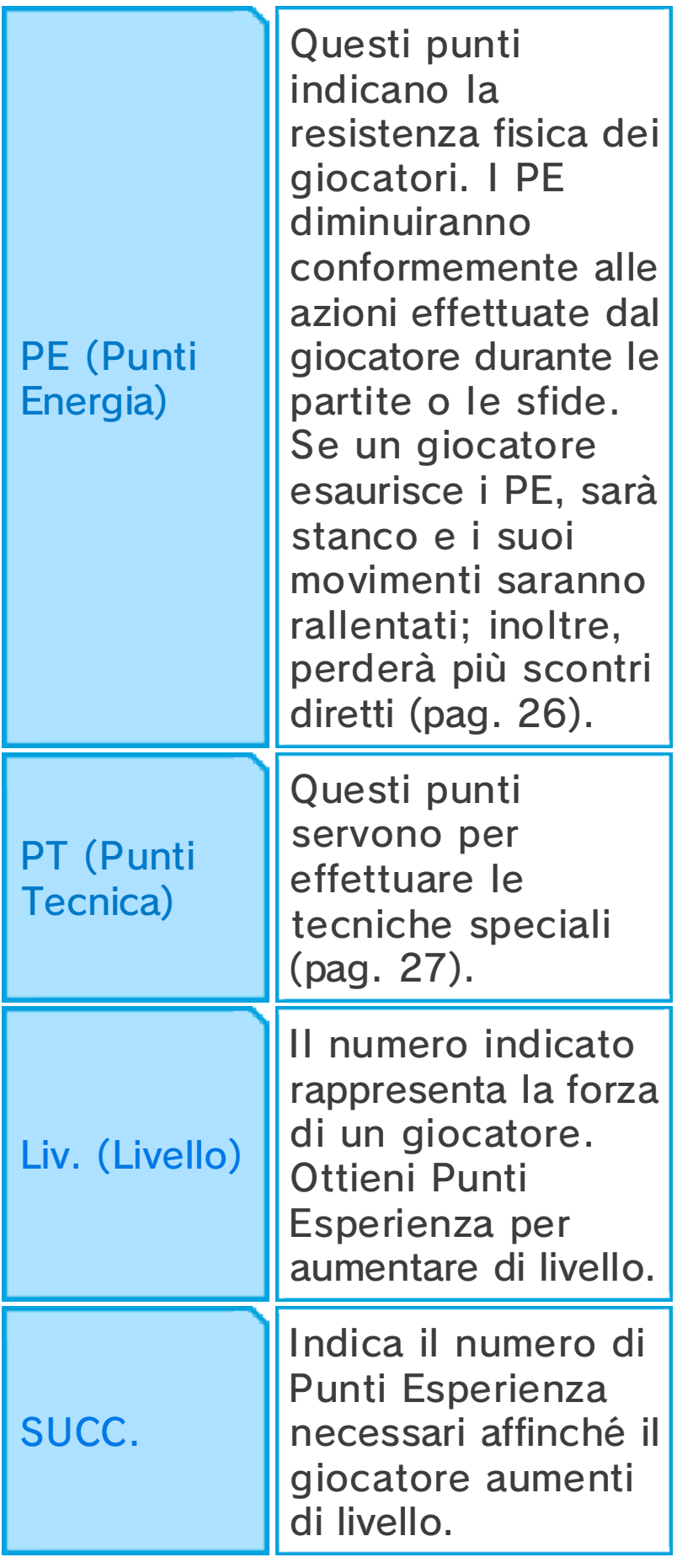

♦ I giocatori contrassegnati dall'icona <mark>Out</mark> non si sposteranno insieme a te, ma torneranno a unirsi a te in partita o in una sfida. I giocatori contrassegnati da bordi rossi non torneranno per partecipare alle sfide.

### ❷ Numero di amici

### ❸ Liv. squadra

Il numero indica la forza della tua squadra.

# **4** Titolo

Indica il titolo della tua squadra. Man mano che la tua squadra aumenterà di livello, il titolo cambierà conformemente alle abilità dei tuoi titolari.

## **6** Opzioni del menu

Seleziona una delle opzioni per effettuare diversi tipi di azione (pagg. 14-19).

◆ Alcune opzioni saranno disponibili solo quando avrai progredito a sufficienza nel gioco.

# **6 Punti Passione**

Usa questi punti per fare acquisti, recuperare PE e PT, per allenarti, ecc. Per guadagnare Punti Passione, vinci le partite e le sfide.

### ❼ Punti Carisma

Questi punti servono a reclutare nuovi giocatori. Per guadagnare Punti Carisma, vinci le partite e le sfide.

◆ Parla con il Guru sull'autobus Inazuma per consegnargli le

monete di gioco in cambio di Punti Carisma.

#### ❽ Impostazioni

Tocca questa icona oppure premi per modificare le impostazioni di gioco (pag. 20).

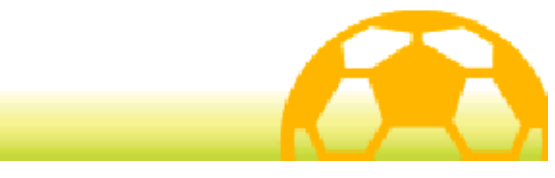

## **Stato**

Seleziona STATO nel menu principale per visualizzare le informazioni sui giocatori della tua squadra attuale. Premi  $\Box$  o  $\Box$  per passare dai titolari (i giocatori che scenderanno in campo durante una partita) alle riserve.

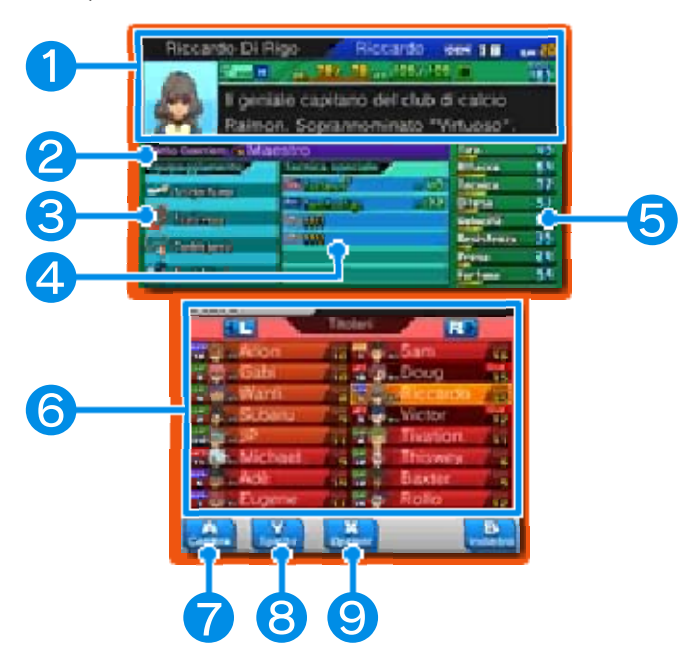

### ❶ Informazioni sul giocatore

#### ❷ Spirito Guerriero

Indica lo Spirito Guerriero (pag. 15) del giocatore selezionato. Questo riquadro apparirà solo per i giocatori che possono evocare uno Spirito Guerriero.

- ❸ Equipaggiamento
- 4 Tecniche speciali
- ❺ Parametri (pag. 32)

## **6** Elenco giocatori

Mostra il ruolo ideale (pag. 35), il livello e il numero di maglia di ciascun giocatore. I giocatori contrassegnati dall'icona **un** vicino al proprio nome sono giocatori chiave e non possono essere scartati dalla squadra. I primi cinque giocatori dell'elenco costituiranno la tua squadra nelle sfide.

# ❼ Cambia

Per modificare l'ordine dell'elenco, seleziona il giocatore che desideri spostare, poi tocca questa icona oppure premi  $\circled{e}$  e infine seleziona un altro giocatore con cui cambiarlo di posto (pag. 16).

## ❽ Spirito

Tocca questa icona o premi  $\heartsuit$  per visualizzare lo Spirito Guerriero di un giocatore.

# **9 Opzioni**

Tocca questa icona o premi  $\otimes$  per modificare l'ordine dell'elenco, modificare il numero di maglia del giocatore selezionato o scartare un giocatore dalla tua squadra.

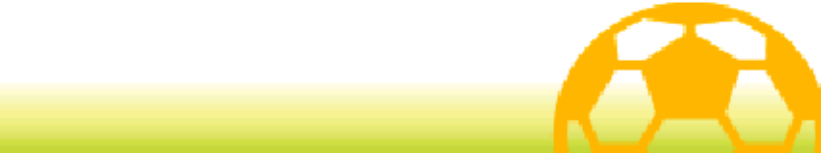

### 15 Tecniche/Spiriti

Seleziona TECNICHE SPEC IALI/ SPIRITI GUERRIERI nel menu principale per visualizzare le tecniche speciali e gli Spiriti Guerrieri dei tuoi giocatori. Premi per visualizzare i dettagli di un giocatore e premi  $\Box$  o  $\Box$  per visualizzare altri giocatori.

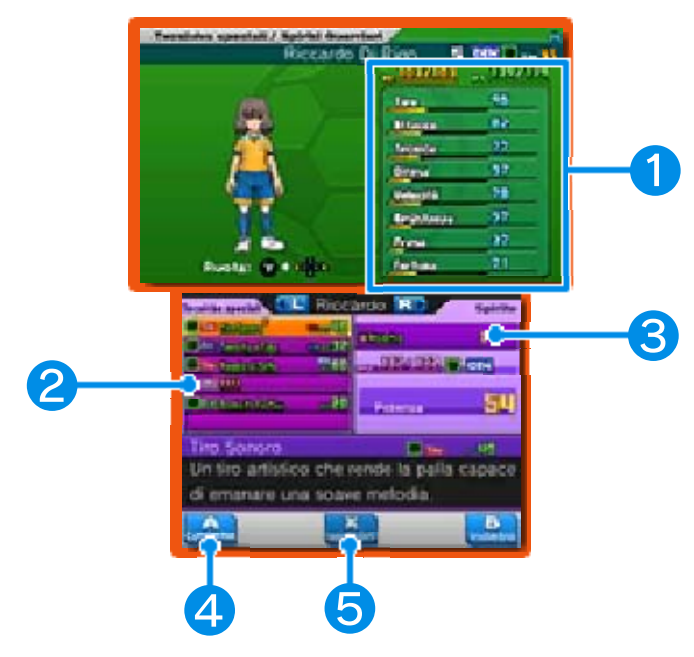

### ❶ Informazioni e parametri del giocatore

### **2** Tecniche speciali

Mostra il tipo di tecnica, il suo elemento (pag. 33) e il costo in PT.

#### **<sup>3</sup>** Spirito Guerriero

Mostra le informazioni sullo Spirito Guerriero del giocatore selezionato. (Questo riquadro apparirà solo per i giocatori in grado di evocare uno Spirito Guerriero.)

**4 Conferma**
Tocca questa icona o premi  $\odot$  quando il riquadro di una tecnica speciale è illuminato per

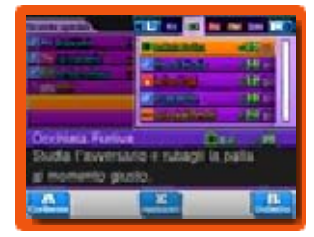

utilizzare gli appunti segreti e imparare una nuova tecnica speciale (alcune tecniche speciali di alcuni giocatori possono essere sovrascritte solo dopo che avrai completato la storia principale). Quando avrai completato la storia principale, potrai sbloccare la capacità di equipaggiare o rimuovere gli Spiriti Guerrieri della tua squadra a tuo piacimento. Seleziona la finestra dello Spirito Guerriero per equipaggiare un giocatore con lo Spirito Guerriero da usare in campo.

#### **O** Impostazioni

Tocca questa icona o premi  $\otimes$  dopo aver selezionato una tecnica speciale a due o più giocatori per

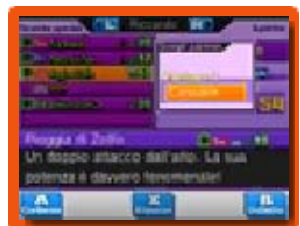

scegliere il partner con cui realizzare la tecnica. Un giocatore di livello inferiore può partecipare a una tecnica se i livelli di differenza non sono più di tre.

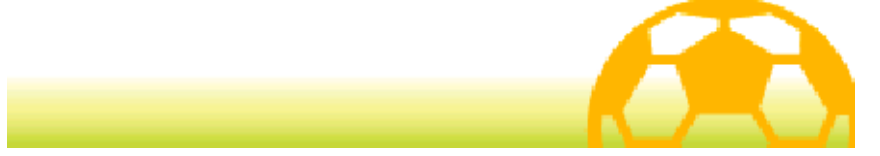

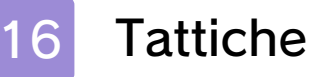

Seleziona TATTICHE nel menu principale per modificare gli schemi e cambiare i giocatori della tua squadra.

# Schemi

Modifica lo schema della tua squadra (pag. 35) in vista delle partite e delle sfide.

# Squadra

Modifica l'ordine dei giocatori in vista delle partite e delle sfide. Per prima cosa, seleziona la squadra

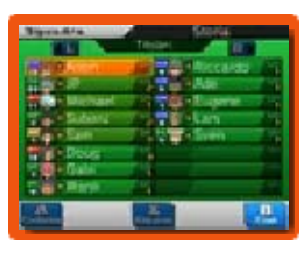

che desideri modificare. Poi,

seleziona un giocatore dall'elenco e scegli il giocatore con cui cambiarlo di posto.

I primi cinque giocatori dell'elenco prenderanno parte alle sfide.

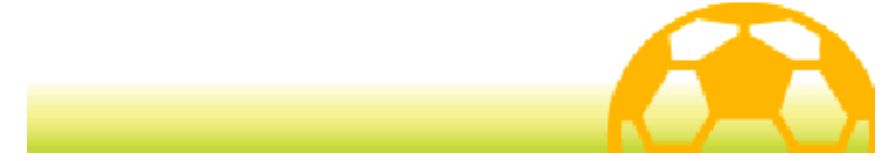

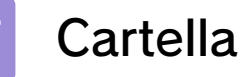

Seleziona CARTELLA nel menu principale per visualizzare i tuoi oggetti, modificare

l 'equipaggiamento dei giocatori e altro ancora.

# **Oggetti**

Qui potrai visualizzare l'elenco degli oggetti in tuo possesso. A seconda dell'oggetto selezionato, potrai

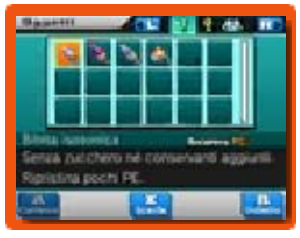

utilizzarlo oppure toccare SCARTA o premere  $\otimes$  per eliminarlo.

#### ◆ Tipi di oggetti

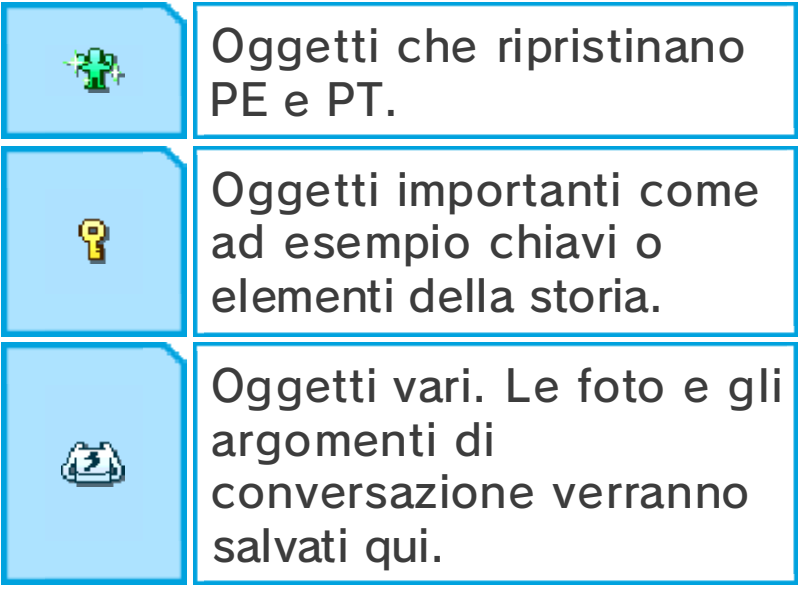

## Divisa e stemma

Scegli la tua divisa e lo stemma da utilizzare nel corso delle sfide, degli incontri e delle amichevoli (pag. 37).

# Equipaggiamento

Modifica l'equipaggiamento dei tuoi giocatori. Seleziona il tipo di equipaggiamento e poi scegli l 'oggetto che desideri

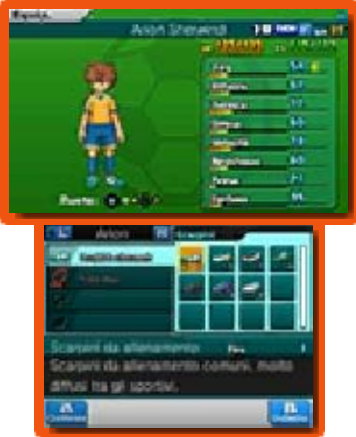

equipaggiare. Osserva lo schermo superiore per verificare gli effetti dei diversi oggetti sui parametri del giocatore.

# **Esultanza**

In questa sezione, potrai assegnare a ciascun giocatore un modo di esultare dopo aver segnato un gol in partita o in una sfida. Scegli l'esultanza e poi seleziona il giocatore a cui assegnarla.

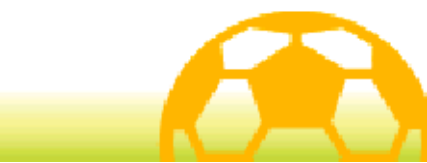

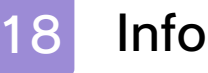

Seleziona INFO nel menu principale per visualizzare informazioni sulla tua squadra, sui giocatori, ecc.

#### **iBlater**

Leggi gli ultimi messaggi e commenti su iBlater.

#### **Storia**

Ripercorri gli eventi della storia accaduti fino a ora.

### Record di gioco

Visualizza il tempo di gioco e molte altre statistiche.

### Album

Visualizza informazioni sui tuoi compagni di squadra e sui giocatori di squadre avversarie.

◆ Quando un giocatore si unisce alla tua squadra, potrai visualizzare un maggior numero di informazioni.

AmicoCard

Visualizza le schede AmicoCard (pag. 38) che hai collezionato finora.

## **Aiuto**

Rivedi i comandi del gioco e i tutorial.

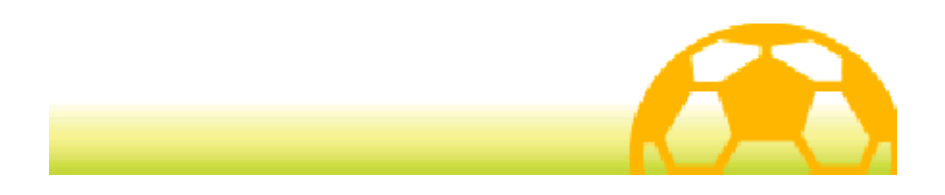

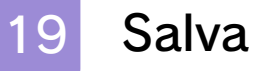

Tocca lo slot di salvataggio oppure premi  $\circledA$  per salvare i tuoi progressi di gioco.

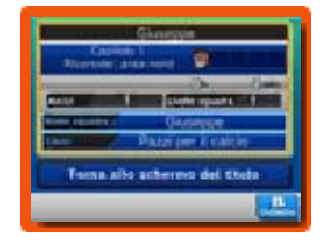

Seleziona TORNA ALLO SCHERMO DEL TITOLO per uscire dalla partita in corso e tornare allo schermo del titolo. I dati non salvati andranno perduti, pertanto fai attenzione.

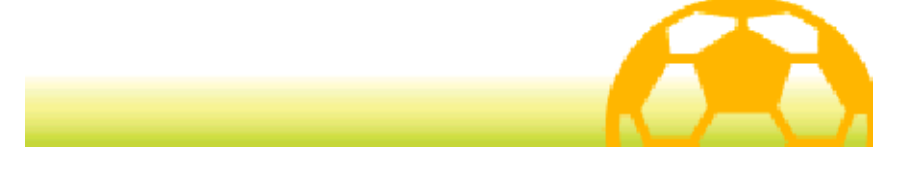

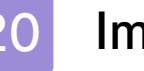

#### 20 Impostazioni

Tocca IMPOSTAZIONI in fondo a destra sul touch screen o premi  $\otimes$  per modificare le impostazioni di gioco.

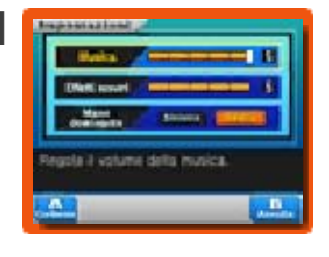

Quando hai finito, tocca CONFERMA oppure premi  $\circledA$  per tornare allo schermo del menu principale.

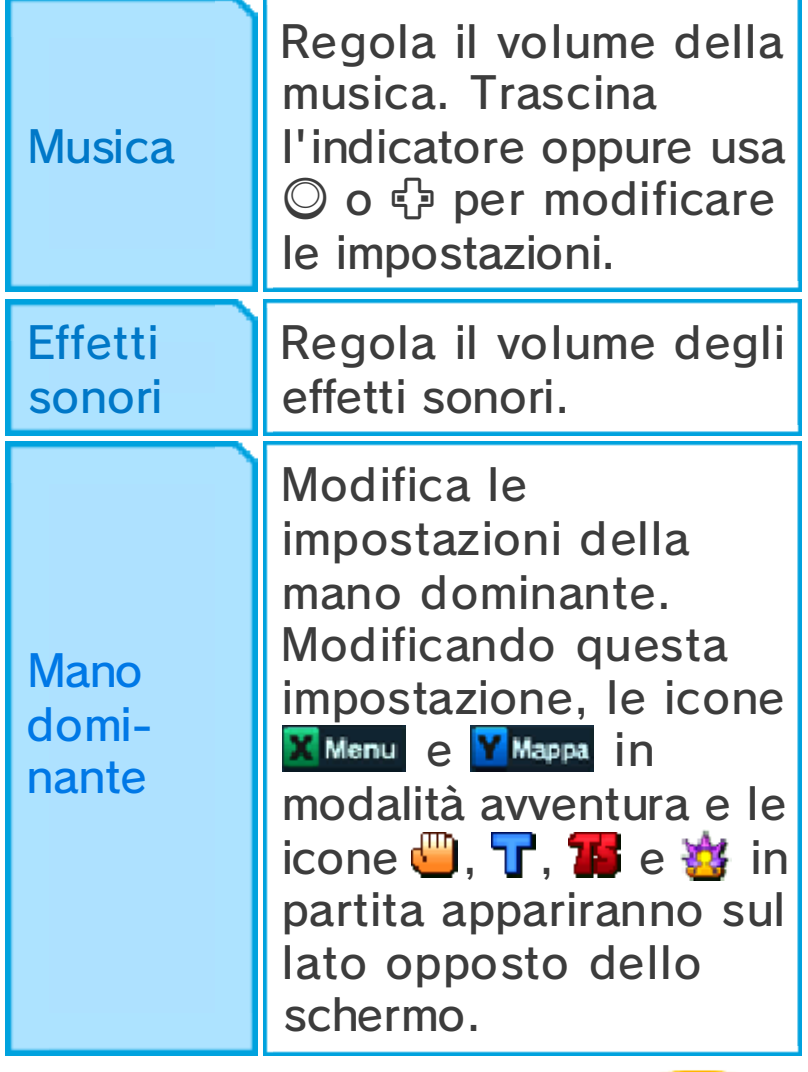

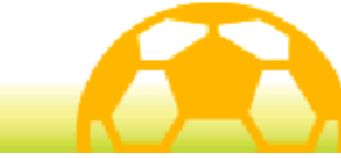

#### Durante la partita

La modalità partita si attiva ogni volta che cominci una partita contro una squadra avversaria. Muovi i

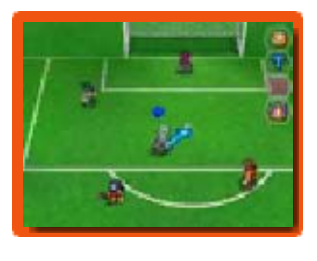

giocatori facendo scorrere lo stilo sul touch screen e fai del tuo meglio per sconfiggere gli avversari.

#### Missioni in partita

Durante le partite contro alcune squadre, sul campo appariranno cerchi e linee tratteggiate. Muovi il personaggio indicato nell'area contrassegnata per sbloccare un evento. Tieni d'occhio l 'icona dell'obiettivo  $\mathbf F$  e le condizioni della missione (Obiettivo) durante le partite.

 $\blacklozenge$  Durante una missione in partita il cronometro si ferma, quindi hai tutto il tempo per completarla.

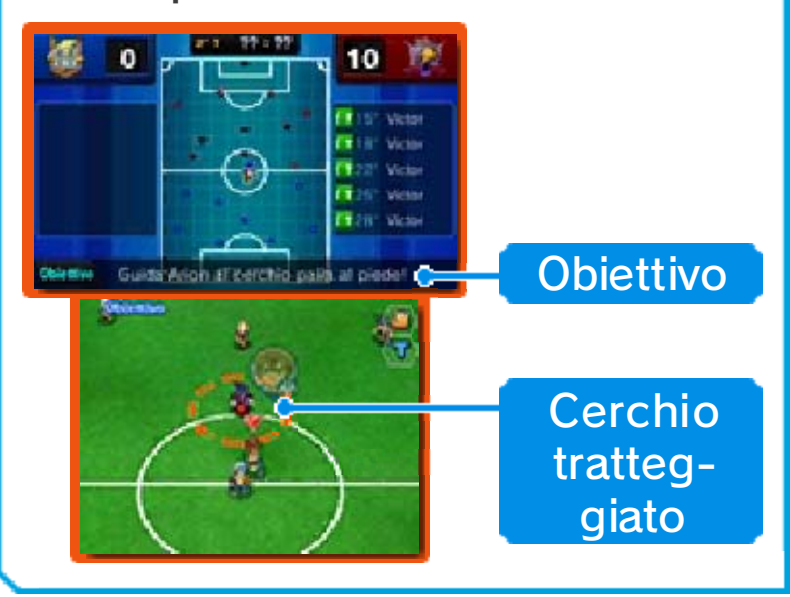

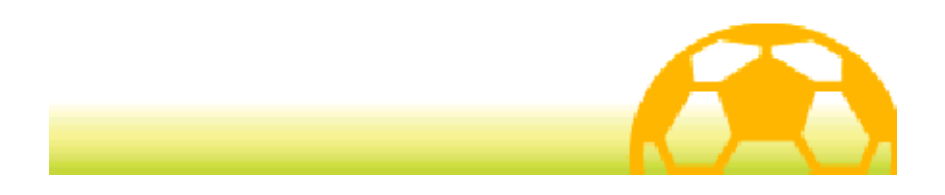

#### Preparativi

Prima che inizi la partita, ti verrà mostrato lo schema della tua squadra. Per maggiori informazioni tocca INFO, altrimenti tocca AVANTI per visualizzare lo schema della squadra avversaria. Tocca di nuovo AVANTI per proseguire allo schermo di inizio partita.

## Schermo di inizio partita

Questo schermo comparirà anche prima dell'inizio del secondo tempo, dei tempi supplementari, dopo un gol o ogni volta che la partita entra in pausa. Tocca GIOCA per iniziare o per continuare a giocare.

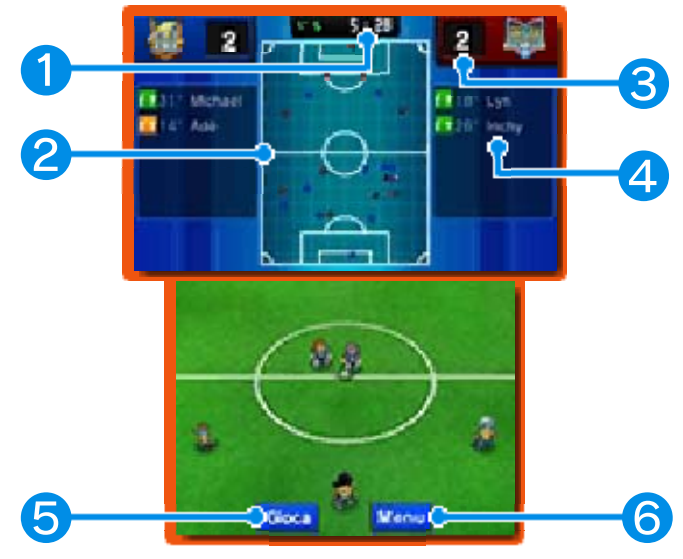

## ❶ Tempo di gioco

Indica il tempo trascorso durante la partita.

Le partite sono divise in primo tempo e secondo tempo.

❷ Mappa del campo

● Giocatori della tua squadra

● Giocatori della squadra avversaria

# ❸ Gol segnati

#### **4** Marcatori

Indica il nome di chi ha segnato e il minuto di gioco in cui è stato segnato il gol.

## **6** Gioca

Tocca questa icona per iniziare la partita.

# **6** Menu

Tocca questa icona per visualizzare le opzioni descritte nella tabella seguente. Tocca GIOCA per tornare alle opzioni precedenti.

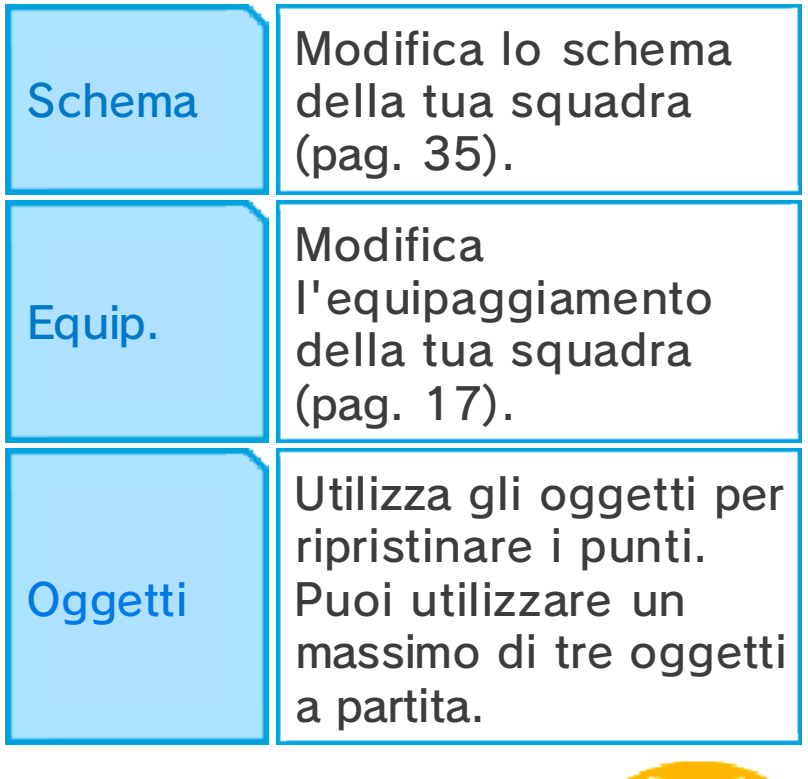

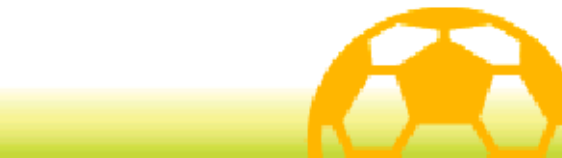

## Schermo della partita

Durante una partita, fai scorrere la visuale attraverso il campo usando **<br />
C/@/@/\/\/0.** 

Premi START 0 SELECT per cambiare le informazioni visualizzate elencate di seguito: cerchi rossi o blu ai piedi dei giocatori, elementi (pag. 33), PE e PT o nomi dei giocatori.

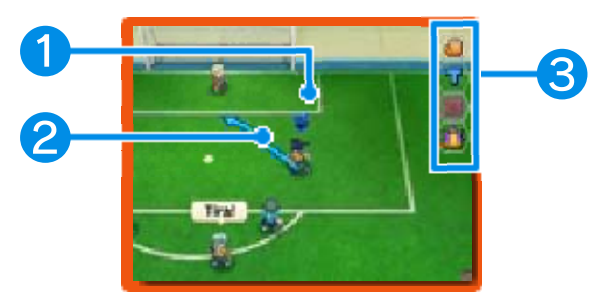

## ❶ Indicatore del possesso palla

Questo indicatore apparirà al di sopra del giocatore della tua squadra in possesso della palla.

#### ❷ Traiettoria del giocatore

#### ❸ Icone della partita

Tocca le icone elencate di seguito per effettuare diversi tipi di azione.

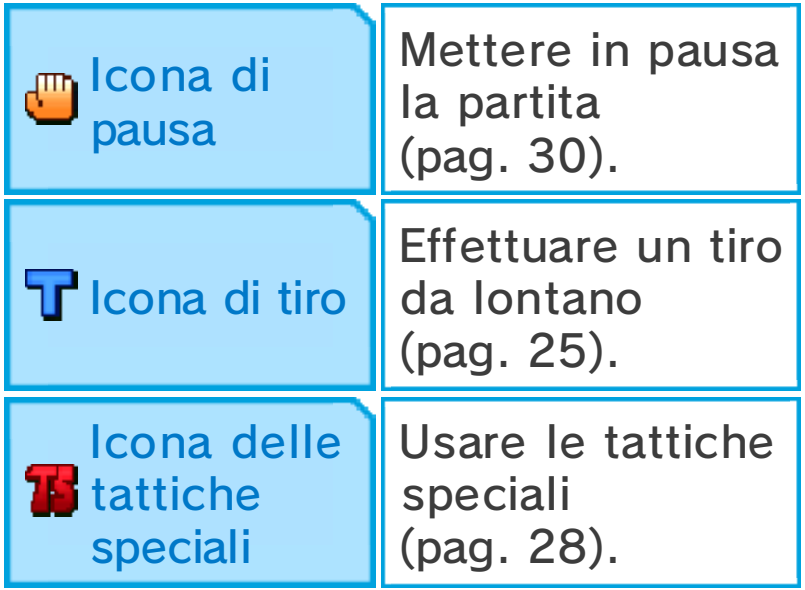

Icona degli **当 Spiriti Guerrieri** 

Evocare uno Spirito Guerriero (pag. 29).

#### Bonus bel gioco

Effettuando tiri a catena, vincendo una serie di scontri diretti o sfoggiando la tua abilità,

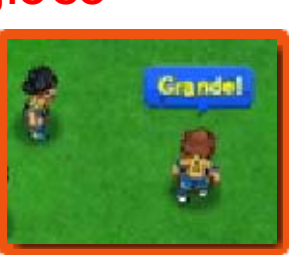

guadagnerai Punti Esperienza bonus. Cerca di ottenere il messaggio Grande!

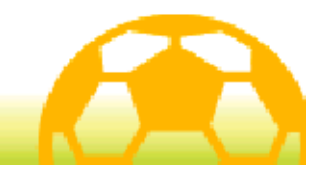

# Movimenti e passaggi

# Tocca un giocatore e fai scorrere lo stilo sul touch screen per

tracciare una linea,

muoverà il giocatore.

lungo la quale si

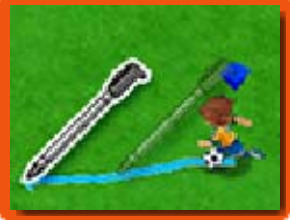

 $\blacklozenge$  Se non indichi una traiettoria per i giocatori, essi si muoveranno automaticamente basandosi su ciò che accade vicino a loro.

# Passaggi

Quando uno dei tuoi giocatori ha la palla, tocca un altro giocatore per passargliela oppure

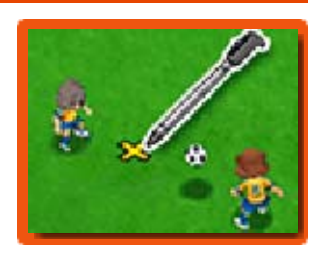

tocca un punto del campo in cui vuoi passare la palla.

Passa la palla a breve distanza da un giocatore, affinché corra verso di essa per impossessarsene.

# Passaggio a scavalcare

Tieni lo stilo a contatto con lo schermo nel punto in cui vuoi passare la palla e poi rilascia per eseguire un passaggio a scavalcare.

#### Fuorigioco

Quando passi la palla, se tra il giocatore che la riceve e la porta dell'avversario ci sono meno di due giocatori della squadra avversaria (ad esempio il portiere e un difensore), l'arbitro fischierà il fuorigioco.

## **Difesa**

Quando un avversario è in possesso della palla, toccandolo apparirà una linea rossa tra di lui e i

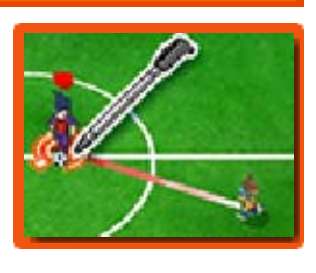

giocatori della tua squadra che si trovano nelle vicinanze. I tuoi compagni andranno automaticamente verso di lui e tenteranno di impossessarsi della palla.

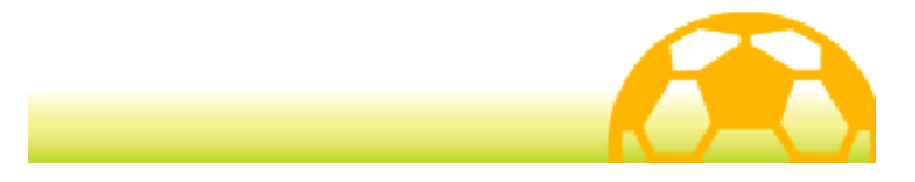

# **Tiri**

Quando un tuo giocatore si avvicina alla porta avversaria con la palla, tocca la porta per tirare.

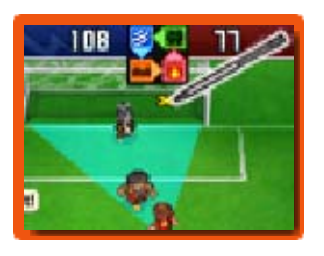

Poi scegli il tipo di tiro, la forza e infine conferma il tiro. Tocca l'icona del fulmine per scegliere una tecnica speciale (pag. 27).

# Tiri al volo

Quando un giocatore della tua squadra si trova di fronte alla porta avversaria, toccala subito prima che il giocatore riceva la palla per effettuare un tiro al volo. I tiri al volo hanno un'alta probabilità di successo.

# Tiri a catena

Quando tiri, se un tuo compagno di squadra in possesso di una tecnica speciale con l'icona C si trova sulla traiettoria della palla, potrà tirare anch'esso, effettuando così un tiro a catena.

# Tiri da lontano

Se i tuoi giocatori sono lontani dalla porta avversaria, puoi toccare l'icona  $\mathbf T$  oppure far scorrere la visuale lungo il campo e toccare la porta avversaria per effettuare un tiro da lontano dal punto in cui ti trovi. Quando tiri da lontano, puoi

anche utilizzare le tecniche speciali con l'icona L.

♦ Attenzione: non puoi utilizzare l'icona  $\mathbf T$  durante le sfide.

#### Blocco tiro

I giocatori in possesso di tecniche speciali con l'icona B possono bloccare i tiri degli avversari quando si trovano in prossimità della traiettoria di tiro.

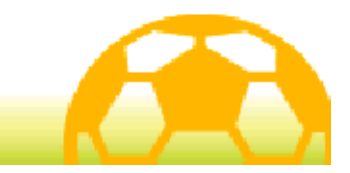

# Scontri diretti

Quando giocatori di squadre rivali si intercettano, si verificherà uno scontro diretto. Tocca una delle opzioni disponibili per selezionarla. Il vincitore otterrà il possesso della palla.

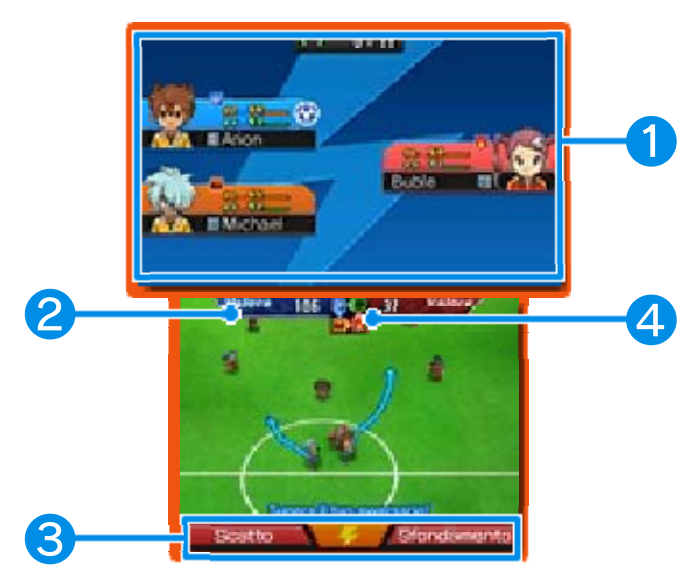

## ❶ Informazioni sul giocatore

Mostrano i PE, i PT e l'elemento (pag. 33) dei giocatori. Il giocatore in possesso della palla sarà contrassegnato dall'icona visualizzata a fianco delle informazioni su di lui.

#### ❷ Valore

Il valore è determinato dai parametri (pag. 32) e dall'elemento del giocatore. Più alto è il valore e maggiore sarà la probabilità che il giocatore vinca lo scontro.

# ❸ Opzioni

L'opzione sulla sinistra ha una minor probabilità di generare un fallo, ma offre scarse possibilità di vincere lo scontro. L'opzione sulla destra ha un'alta probabilità di generare un fallo, ma offre ampie possibilità di vittoria. Tocca l'icona con il fulmine per utilizzare una tecnica speciale (pag. 27).

#### ❹ Schema degli elementi

Mostra in che rapporto stanno i quattro elementi: vento, fuoco, montagna e albero.

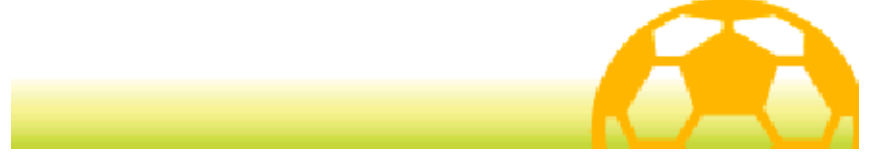

#### Tecniche speciali

Quando devi scegliere il tiro o la parata da effettuare, oppure all'inizio di uno

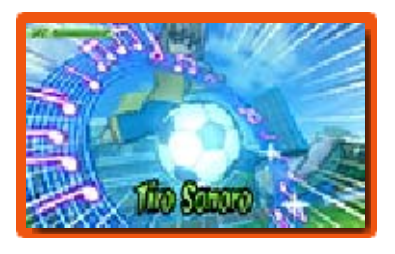

scontro diretto, tocca l'icona del fulmine per usare una tecnica speciale consumando PT. Scegli la tecnica speciale migliore in ogni situazione.

- $\blacklozenge$  Talvolta, una tecnica speciale potrebbe non riuscire. In questo caso, i PT del giocatore diminuiranno di poco.
- ◆ Quando il tuo giocatore e un avversario tentano di effettuare una tecnica speciale nello stesso momento, la tecnica che verrà effettuata sarà decisa prendendo in considerazione i parametri dei giocatori e il livello della tecnica speciale.

# Tipi di tecniche speciali

Esistono cinque diversi tipi di tecniche speciali e ognuno di essi può essere effettuato in una situazione diversa. Le tecniche di tipo Tiro, Att, Dif e Par possono essere effettuate durante una partita o una sfida, mentre gli effetti delle tecniche di tipo Extra verranno applicati automaticamente una volta che queste siano state apprese dai giocatori.

#### Miglioramento delle tecniche speciali

Dopo essere state effettuate un certo numero di volte durante le partite o le sfide, le tecniche saliranno di livello, aggiungendo V2, L5, ecc. al proprio nome.

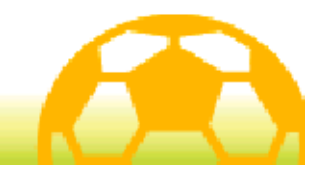

#### Tattiche speciali

Tocca l'icona **per** consumare PTT (PT Totali) ed effettuare una delle tattiche speciali della tua

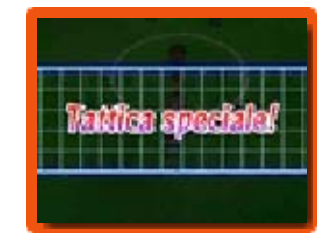

squadra. Avrai la possibilità di scegliere quale tattica speciale utilizzare.

- ♦ Quando la tua squadra e la squadra avversaria tentano di effettuare una tattica speciale nello stesso momento, la tattica che verrà effettuata sarà decisa prendendo in considerazione i parametri delle due squadre e il livello della tattica speciale.
- ◆ Dopo averla toccata, una volta ricominciata la partita, questa icona non sarà temporaneamente disponibile.

# Tipi di tattiche speciali

Esistono tre tipi di tattiche speciali: Attacco, Difesa e Altro. Ognuno di essi può essere utilizzato in situazioni diverse.

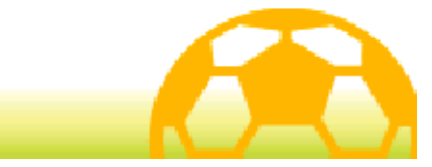

#### Spiriti Guerrieri

Tocca l'icona **d** per evocare lo Spirito Guerriero di uno dei tuoi giocatori. Seleziona uno Spirito Guerriero dall'elenco.

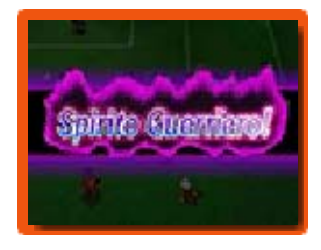

- ♦ Durante una partita, puoi evocare sul campo un massimo di tre Spiriti Guerrieri.
- ♦ Dopo aver evocato uno Spirito Guerriero, ricominciando a giocare, l'icona il risulterà temporaneamente non disponibile.

# Effetti dello Spirito Guerriero

Quando un giocatore evoca uno Spirito Guerriero, la probabilità che un tiro vada a segno

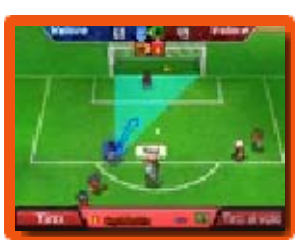

aumenta notevolmente, così come la probabilità di vincere uno scontro diretto. Inoltre, avrai a disposizione le potenti tecniche speciali dello Spirito Guerriero.

Evocando uno Spirito Guerriero, le opzioni degli scontri diretti cambieranno e non potrai effettuare le tecniche speciali del giocatore.

# **PSG (Punti Spirito Guerriero)**

Quando evochi uno Spirito Guerriero, i PSG saranno consumati

selezionando le opzioni degli scontri diretti, effettuando le tecniche speciali dello Spirito Guerriero o ingaggiando uno scontro tra Spiriti. Esauriti i PSG, lo Spirito Guerriero svanirà. Dopo aver usato uno Spirito Guerriero, i PE del giocatore diminuiranno notevolmente, pertanto fai attenzione.

### Scontri tra Spiriti

Quando due giocatori di squadre rivali si affrontano in uno scontro diretto per il possesso della palla, se entrambi hanno evocato uno Spirito Guerriero, avrà luogo uno scontro tra Spiriti.

Gli scontri tra Spiriti si svolgono come normali scontri diretti, in cui due giocatori si affrontano e devono scegliere un'opzione. Se il tuo obiettivo è mantenere o conquistare il possesso della palla, seleziona DIFENDI o SFONDAMENTO. Se preferisci conservare i tuoi PSG e abbassare quelli dell'avversario, seleziona ATTACCO. A seconda dello Spirito Guerriero evocato, potresti essere in grado di effettuare una tecnica speciale dello Spirito Guerriero.

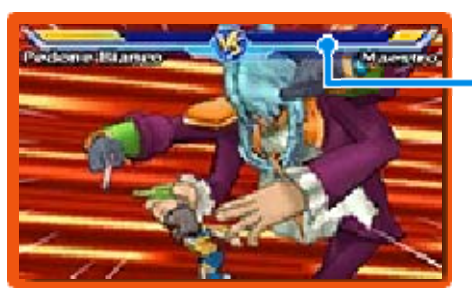

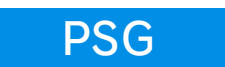

#### Condivisione PT

Una volta svanito uno Spirito Guerriero, sarà possibile evocarlo nuovamente attingendo ai PT di tutti i membri della squadra.

♦ La Condivisione PT sarà disponibile solo a partire da un certo punto del gioco.

#### Rafforzamento degli Spiriti Guerrieri

Più volte evocherai uno Spirito Guerriero e più forte diventerà. Un indicatore del livello raggiunto sarà visualizzato accanto al nome dello Spirito Guerriero.

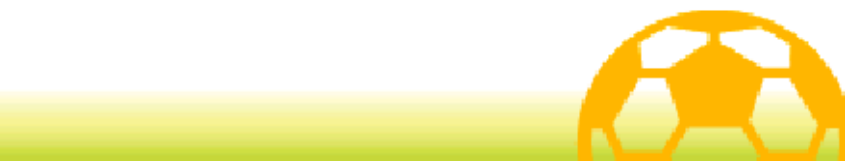

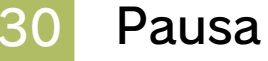

Tocca l'icona per mettere in pausa la partita e poter aprire gli schermi Oggetti o Schema. Per

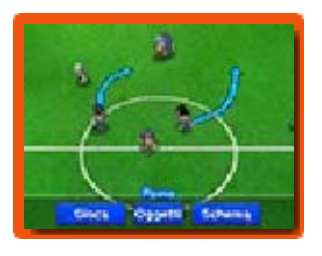

ricominciare a giocare, seleziona GIOCA.

♦ Dopo aver messo in pausa il gioco, una volta ricominciata la partita, l'icona non sarà temporaneamente disponibile.

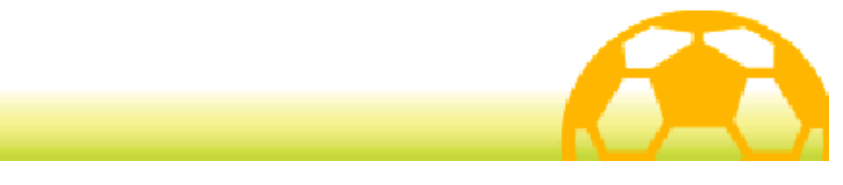

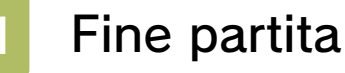

Alla fine di una partita, ti verranno mostrate le statistiche. Tocca OK per proseguire alla schermata successiva.

# Schermo delle statistiche

Quando vinci una partita, i tuoi giocatori riceveranno Punti Esperienza, oggetti, Punti Passione e Punti Carisma.

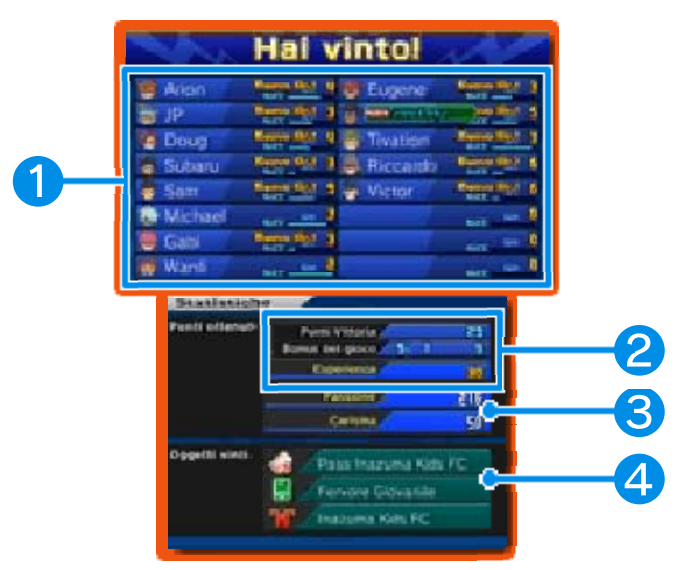

#### ❶ Informazioni sui giocatori

La barra indica i Punti Esperienza dei giocatori. Quando si riempie, il giocatore aumenterà di livello, diventando più forte.

#### ❷ Punti ottenuti

Quando vinci una partita, ottieni Punti Esperienza dalla somma dei Punti Vittoria e del Bonus bel gioco (pag. 23).

❸ Punti Passione e Punti Carisma guadagnati

**4 Oggetti vinti** 

#### Rigori

Se la squadra in difesa commette un fallo all'interno dell'area di rigore, la squadra in attacco otterrà un calcio di rigore. I rigori si svolgeranno anche se le due squadre si trovano in parità alla fine di una partita.

Tocca la direzione in cui desideri che il tuo giocatore tiri la palla, oppure la direzione in cui vuoi che si lanci il tuo portiere. Per i rigori che decidono il risultato della partita, potrai caricare la potenza del tiro o della presa toccando CARICA e impostando su On. Potrai utilizzare questa opzione per un massimo di tre volte.

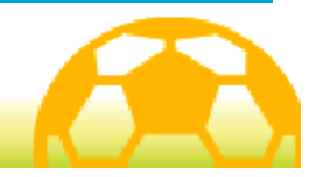

#### Parametri

Ogni giocatore possiede otto diversi parametri. Ogni volta che un giocatore

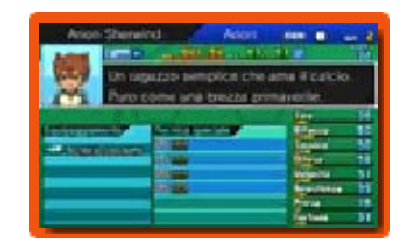

guadagna Punti Esperienza e aumenta di livello, i suoi parametri incrementano e il giocatore diventa più potente.

#### ◆ Tipi di parametro

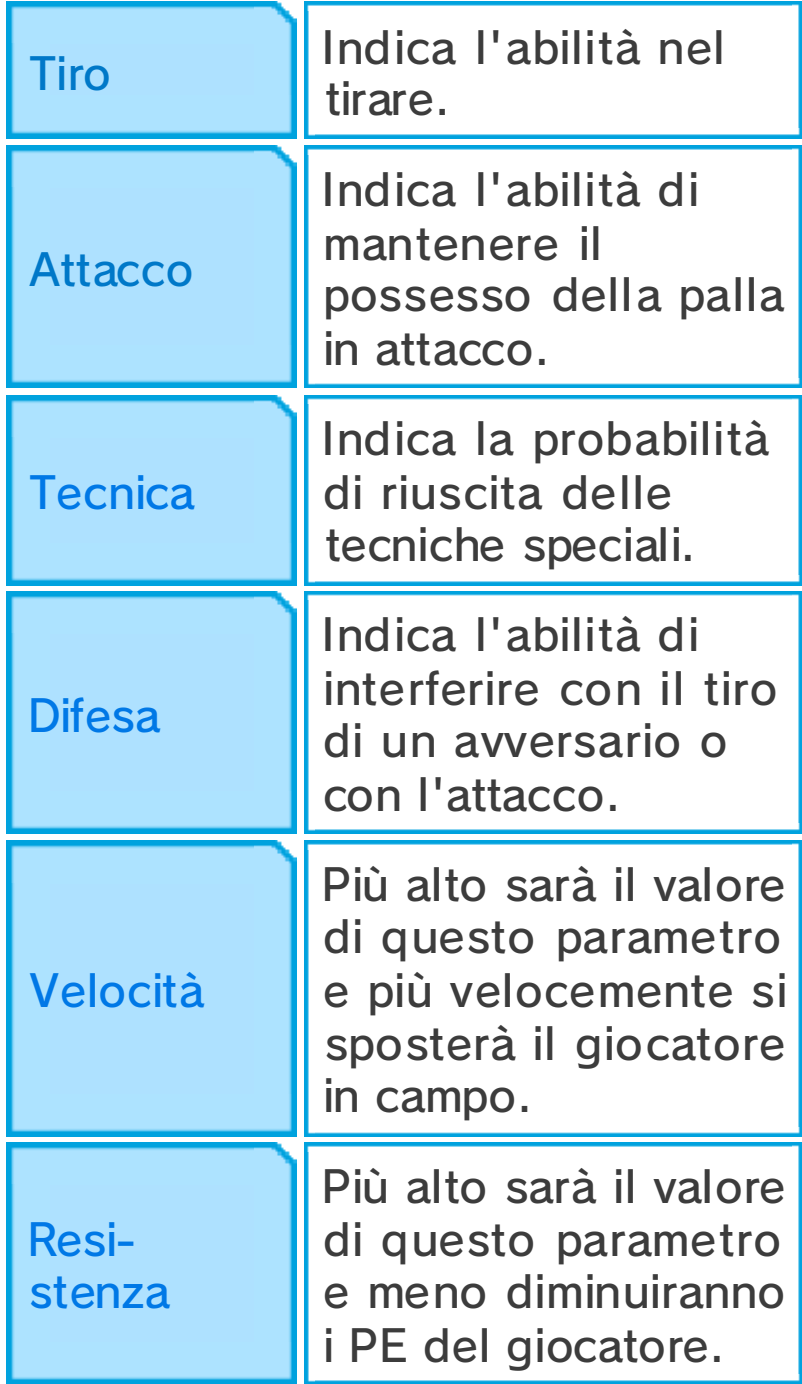

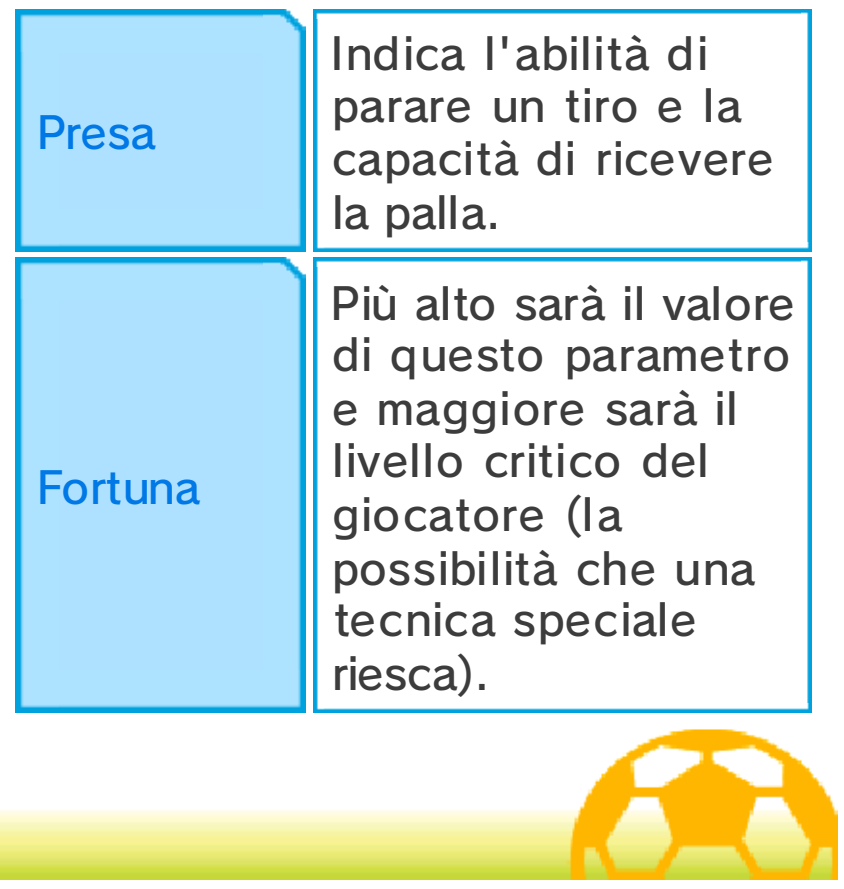

#### **Elementi**

I giocatori e le tecniche speciali possono appartenere a quattro diversi tipi di elementi. Il rapporto in cui si trovano i quattro elementi è descritto dallo schema sottostante.

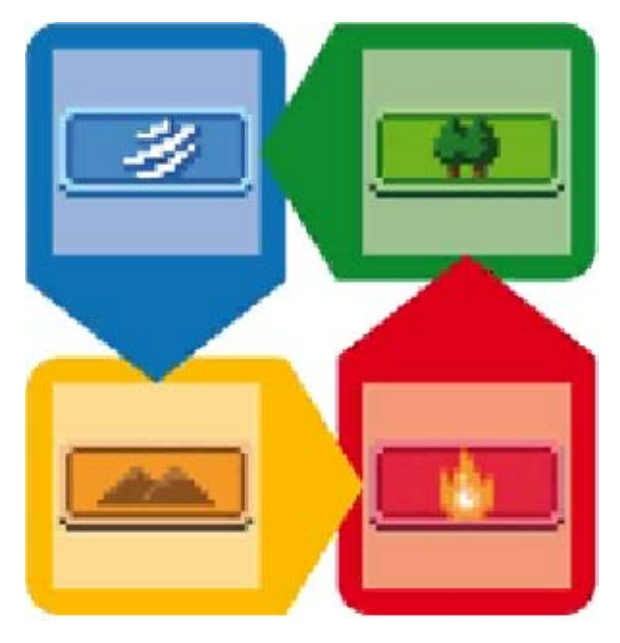

# Scontri diretti ed elementi

Gli elementi influenzano il risultato degli scontri diretti.

Inoltre, se un giocatore appartenente allo stesso elemento si trova nelle vicinanze, l'effetto raddoppierà e la possibilità di vittoria aumenterà. Quando tre giocatori appartenenti allo stesso elemento sono vicini tra loro, l'effetto triplicherà e la possibilità di vittoria sarà ancora maggiore.

#### Tecniche speciali ed elementi

L'efficacia di una tecnica speciale aumenterà se l'elemento del giocatore corrisponde a quello della

tecnica.

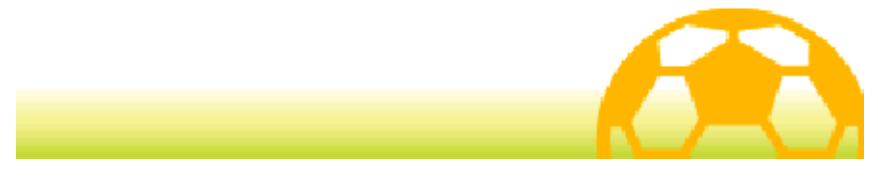

I giocatori possono imparare le tecniche speciali nei modi elencati di seguito.

# Aumento di livello

Superato un certo livello, i giocatori saranno in grado di imparare nuove tecniche speciali.

## Appunti segreti

Puoi ottenere gli appunti segreti in diversi luoghi, ad esempio nei negozi. Seleziona TECNICHE SPECIALI/SPIRITI GUERRIERI nel menu principale per insegnare ai giocatori nuove tecniche speciali.

 $\blacklozenge$  Gli appunti segreti possono essere usati solo una volta.

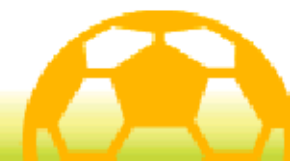

# **Schemi**

Seleziona TATTICHE nel menu principale e poi SCHEMI, oppure MENU e poi SCHEMA sullo schermo di inizio partita o durante una pausa, per aprire lo schermo degli schemi. Sposta i giocatori toccandoli e trascinandoli, oppure premi  $\circledR$  per selezionarli e spostali usando  $\oslash$  o ናን.

◆ Non puoi spostare i giocatori durante una pausa.

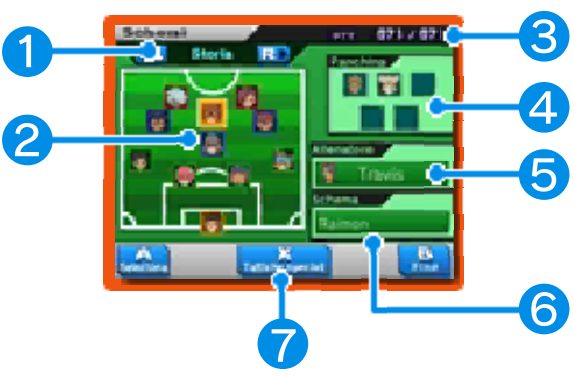

#### ❶ Tipo di squadra

Osserva le diverse squadre e gestisci i giocatori per la storia, le sfide e gli incontri o le amichevoli con amici.

#### ❷ Giocatori e ruoli

Seleziona un giocatore per visualizzarne le informazioni sullo schermo superiore. Il colore del riquadro indica il ruolo.

- Attaccante (ATT)
- Centrocampista (CEN)
- Difensore (DIF)
- Portiere (POR)

# ❸ PTT

Questi punti servono a effettuare le tattiche speciali (pag. 28).

#### **A** Panchina

Mostra i giocatori in panchina.

#### ❺ Allenatore

Seleziona questo riquadro per cambiare l'allenatore della squadra. I parametri della squadra variano a seconda dell'allenatore.

♦ I giocatori e gli allenatori hanno un certo livello di compatibilità. Se i parametri di un giocatore salgono grazie all'allenatore, il giocatore sarà contrassegnato dall'icona  $\triangleq$ . Se invece i parametri di un giocatore scendono a causa dell'allenatore, il giocatore sarà contrassegnato dall'icona  $\frac{1}{2}$ .

♦ Potrai cambiare l'allenatore della squadra della storia solo dopo aver completato il gioco.

# **6** Schema

Tocca questo riquadro per cambiare schema.

## ❼ Tattiche speciali

Tocca questa icona o premi $\otimes$  per visualizzare le tattiche speciali della tua squadra.

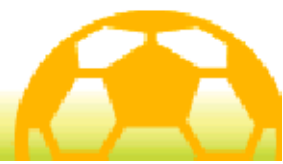
#### 36 Allenamento

Cerca i vari training point e usa i Punti Passione per miglio rare i parametri dei tuoi giocatori. A seconda del training point prescelto, verranno migliorati parametri differenti.

◆ Se non è illuminato ed è privo di un anello alla base, non puoi usare il training point.

#### Come allenarsi

Dopo aver attivato un training point, seleziona un giocatore e poi tocca VIA! oppure premi $\circledA$ .

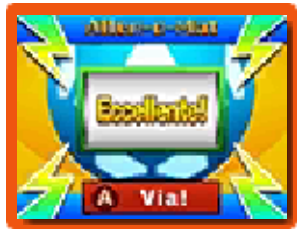

La ruota Allen-o-Mat inizierà a girare: l'aumento del tuo parametro dipenderà dal messaggio mostrato dalla ruota dopo il suo arresto.

- ◆ Quando un giocatore avrà comple tato un ce rto numero di allenamenti, ogni volta che un parametro migliorerà, diminuirà un parametro a esso collegato. Il parametro collegato cambierà a seconda del giocatore.
- ◆ Allenando più volte lo stesso giocatore, il numero di Punti Passione necessari per l'allenamento aumenterà.
- ♦ I giocatori che hanno raggiunto il livello più alto e il valore massimo in uno dei parametri saranno contrassegnati dall'icona **. THEF**.

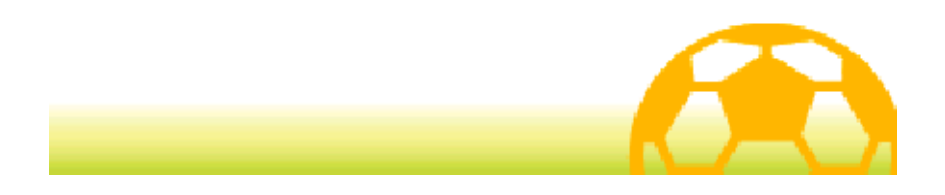

#### **Amichevoli**

Parla con il sig. Veteran o gli altri personaggi contrassegnati dalla stessa icona per

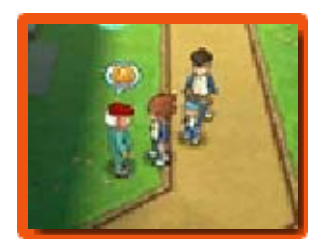

giocare contro diverse squadre.

#### Scegliere un avversario

Seleziona una delle squadre rivali dal tabellone. Il punto interrogativo indica le squadre cui ancora

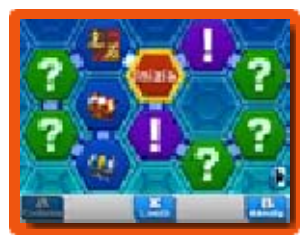

non puoi accedere all'interno della tabella; il punto esclamativo contrassegna le squadre che non puoi ancora sfidare, perché devi prima soddisfare alcune condizioni o avanzare all'interno del gioco. Le squadre che hai già sconfitto in amichevole saranno contrassegnate da un livello (S, A, o B) e le squadre che ti hanno battuto o contro cui hai pareggiato saranno contrassegnate dall 'icona . Vinci le amichevoli e progredisci all'interno del tabellone per poter accedere agli scrigni.

#### Multigiocatore (modalità wireless) 因

Dopo aver scelto la squadra avversaria sul tabellone, seleziona la tua squadra all'interno del riquadro Con amici sulla destra del touch screen per giocare

un'amichevole con amici con un massimo di altri tre giocatori in modalità wireless.

Le regole e le istruzioni per il collegamento sono le stesse degli incontri tramite comunicazione wireless (pagg. 39-41). Il giocatore che attiva la modalità multigiocatore ospiterà l'amichevole. Gli altri giocatori potranno cercare l 'amichevole selezionando INCONTRO all'interno del menu Collegamento accessibile dallo schermo del titolo.

- Materiale necessario:
- Una console Nintendo 3DS per ogni giocatore
- Una copia del software per ogni giocatore

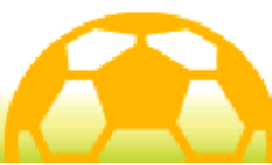

Parla con un agente AmicoCard per poter reclutare nuovi giocatori come illustrato di seguito.

# 1. Ottenere le schede AmicoCard

Per prima cosa, parla con un agente AmicoCard per visualizzare il suo mazzo e scambiare

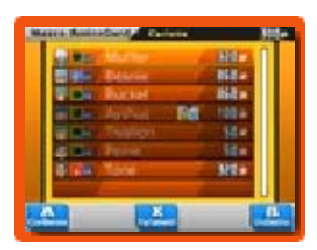

Punti Carisma con schede AmicoCard.

## 2. Verificare i requisiti

Verifica i requisiti richiesti per reclutare un giocatore sullo schermo superiore.

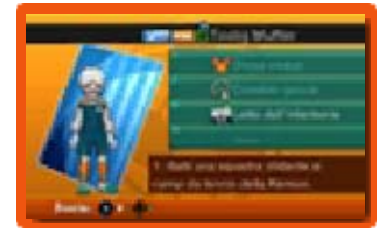

Ti potrebbe essere richiesto di acquistare un oggetto, scattare una foto, scoprire un argomento di discussione o altro per poter reclutare un giocatore.

# 3. Soddisfare i requisiti

Una volta soddisfatti i requisiti, parla con un agente AmicoCard e seleziona INVITA per reclutare il giocatore nella tua squadra.

Reclutare dopo una sfida Alcuni giocatori ti chiederanno di potersi unire alla tua squadra dopo che li avrai sconfitti in una sfida.

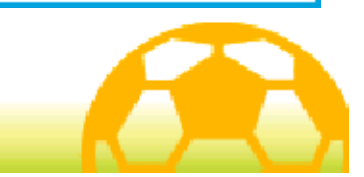

## **Incontro** (modalità wireless) **闵**

Seleziona COLLEGAMENTO sullo schermo del titolo, carica i tuoi dati di salvataggio e poi seleziona INCONTRO per collegarti e poter giocare con un massimo di tre giocatori in modalità wireless.

# Menu dell'incontro

Per prima cosa, seleziona OSPITA oppure CERCA, poi scegli quale squadra desideri usare. Puoi

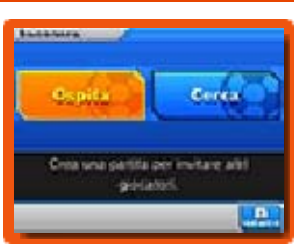

modificare le tue squadre all'interno delle Impostazioni (pag. 46).

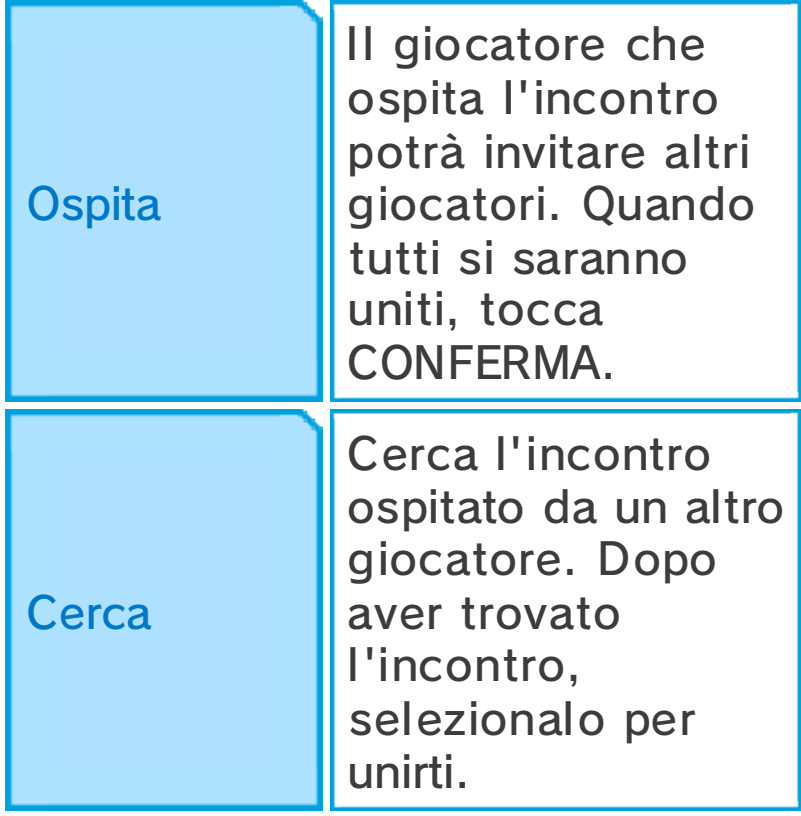

Materiale necessario:

- Una console Nintendo 3DS per ogni giocatore
- Una copia del software per ogni giocatore

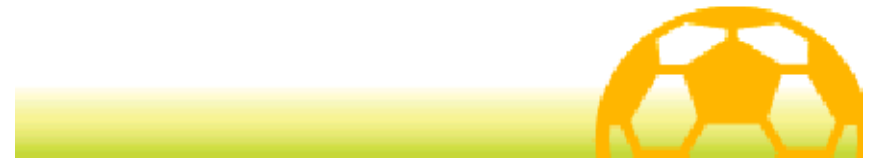

#### 40 Impostazioni incontro

In un incontro a due giocatori, il giocatore che ospita l'incontro potrà selezionare IMPOSTAZIONI per modificare le impostazioni dell'incontro.

Per iniziare subito un incontro uno contro uno, seleziona INIZIA LA PARTITA. L'incontro avrà inizio una volta decise le regole e scelto il campo di gioco.

In un incontro a tre giocatori o più, sarà possibile modificare le impostazioni dell'incontro quando tutti si saranno uniti.

 $\blacklozenge$  Le impostazioni disponibili dipendono dal numero di giocatori che partecipano all'incontro e dalle loro decisioni.

# 1. Scegliere una squadra

Scegli in quale squadra giocare. Se nessun giocatore si unirà a una squadra, questa sarà controllata dalla CPU.

# 2. Assegnare i personaggi

Scegli quali personaggi prenderanno parte all'incontro. I personaggi prescelti verranno contrassegnati dall'icona  $\sqrt{\cdot}$ .

# 3. Schemi

Il leader della squadra (il giocatore che ospita l'incontro o il primo giocatore a scegliere la squadra

avversaria) potrà decidere lo schema della squadra.

#### 4. Scegliere un avversario

Se l'avversario è controllato dalla CPU, il giocatore che ospita l 'incontro potrà decidere quale squadra affrontare.

#### 5. Scegliere la divisa

Il leader della squadra può scegliere la divisa da indossare durante l'incontro.

### 6. Decidere le regole

Il giocatore che ospita l'incontro può decidere il tempo di gioco, se includere o meno i supplementari e attivare o disattivare i rigori. Scegli tra le regole predefinite (da A a C) oppure crea le tue regole personalizzate.

### 7. Scegliere un campo di gioco

Il giocatore che ospita l'incontro potrà scegliere in quale campo giocare.

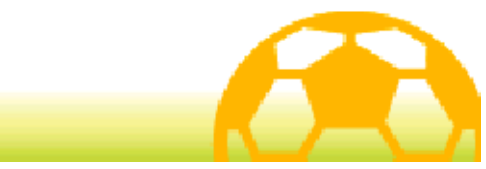

#### Regole dell'incontro

Durante un incontro potrai controllare solo i personaggi appartenenti alla tua

squadra.

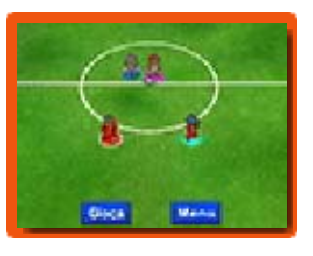

I personaggi saranno contrassegnati da cerchi di quattro colori diversi ai loro piedi (● G1 ● G2 ● G3 ● G4) e il cerchio di quelli che puoi controllare avrà il bordo bianco. I comandi dell'incontro e l'aspetto dello schermo saranno gli stessi delle partite (pagg. 23-30).

## Regole degli incontri tramite comunicazione wireless

- Solo il leader della squadra può mettere in pausa la partita.
- Quando più personaggi si trovano nella posizione giusta per partecipare a un tiro a catena o per bloccare un tiro, sarà il personaggio più vicino a effettuare l'azione.

# Dopo l'incontro

Quando la partita finisce, visualizzerai i risultati della tua squadra. In seguito, potrai salvare.

♦ Puoi visualizzare il numero di incontri vinti quando desideri selezionando INFO nel menu principale del gioco e toccando RECORD DI GIOCO (pag. 18).

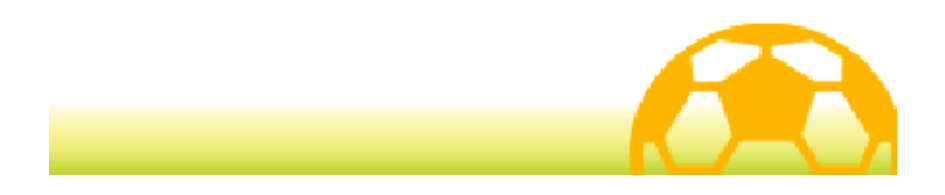

### Sfida StreetPass (StreetPass) (1)

Seleziona COLLEGAMENTO sullo schermo del titolo, carica i tuoi dati di salvataggio e

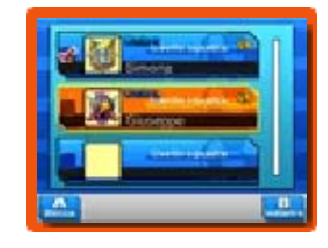

poi seleziona SFIDA STREETPASS per ricevere i dati delle squadre di altri giocatori e giocare contro di loro tramite StreetPass.

◆ Per poter comunicare usando questa funzione, tutti i giocatori devono attivare StreetPass per questo software sulla propria console Nintendo 3DS.

## Lancia una sfida

Attiva StreetPass e seleziona la squadra da inviare.

# Cambia squadra

Seleziona la squadra che desideri inviare agli altri giocatori. È possibile modificare le squadre all'interno del menu Impostazioni (pag. 46). Seleziona LANCIA UNA SFIDA GIÀ RICEVUTA per inoltrare i dati di una squadra che hai ricevuto tramite StreetPass al posto dei dati della tua squadra.

**Attiva StreetPass** 

Attiva StreetPass per questo software sulla tua console

Nintendo 3DS e inizia a inviare e ricevere sfide.

#### Disattiva StreetPass

Disattiva StreetPass per questo software sulla tua console Nintendo 3DS.

#### Guarda le sfide ricevute

Visualizza le sfide ricevute tramite StreetPass.

Puoi salvare un massimo di dieci sfide. Ogni ulteriore sfida ricevuta eliminerà una sfida più vecchia. Per fare in modo che una sfida non venga eliminata, selezionala e poi tocca BLOCCA oppure premi $\circledR$ .

#### Accetta una sfida

Gioca contro le squadre sfidanti che hai ricevuto tramite StreetPass. Vincendo, riceverai oggetti diversi, alcuni dei quali faranno parte esclusivamente di Inazuma Eleven GO: Luce oppure Ombra. Potresti anche ricevere oggetti rari.

 $\blacklozenge$  Le sfide completate saranno contrassegnate da un livello (S, A o B), conforme al risultato della sfida. Le sfide perse e quelle terminate con un pareggio saranno contrassegnate dall'icona .

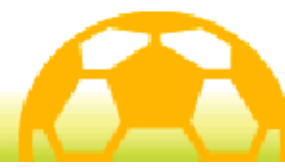

## **Scambio** (modalità wireless)

Seleziona COLLEGAMENTO nello schermo del titolo, carica i tuoi dati di salvataggio e poi seleziona SCAMBIO per collegarti con un altro giocatore in modalità wireless e poter scambiare personaggi.

- ◆ Alcuni personaggi non possono essere scambiati.
- Materiale necessario:
- Una console Nintendo 3DS per ogni giocatore
- Una copia del software per ogni giocatore

Istruzioni per il collegamento

# **1.** Iniziare uno scambio

Un giocatore deve selezionare OFFRI UNO SCAMBIO e l'altro deve selezionare

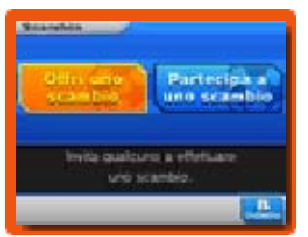

PARTECIPA A UNO SCAMBIO.

**2. Scegliere i personaggi** 

Dopo aver effettuato il collegamento con un altro giocatore, seleziona un personaggio della tua squadra per scambiarlo.

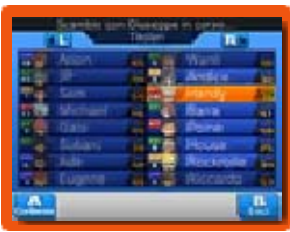

**3. Usare i Punti Carisma** 

Dopo che entrambi avrete selezionato un personaggio, potrete effettuare lo scambio. Ricorda che entrambi i giocatori consumeranno Punti Carisma per scambiare personaggi.

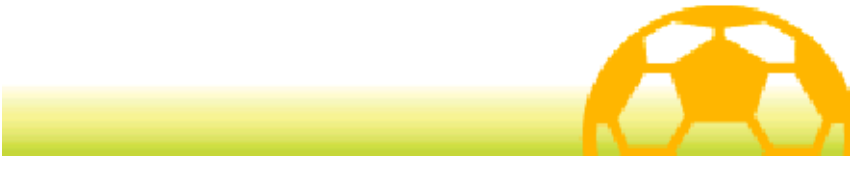

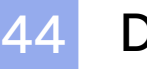

#### **Download**

Questo software supporta Nintendo Network™.

### Download (Internet) 隐

Seleziona COLLEGAMENTO nello schermo del titolo, carica i tuoi dati di salvataggio e poi seleziona DOWNLOAD per collegarti a Internet e ricevere oggetti, personaggi da reclutare e molto altro ancora.

### Contenuti scaricabili

Ottieni nuovi oggetti e personaggi tramite Internet per un periodo limitato di tempo a partire dalla data di rilascio del software. Una volta terminato il download e dopo aver salvato, potrai visualizzare i dettagli su iBlater (pag. 18) all'interno del gioco principale. Gli oggetti scaricati saranno disponibili all'interno del negozio della scuola e i personaggi scaricati potranno essere ottenuti da appositi agenti AmicoCard.

◆ Per maggiori informazioni su come collegare a Internet la console Nintendo 3DS, consulta il manuale di istruzioni della console.

#### Nintendo Network

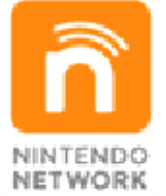

Nintendo Network è un servizio online che ti permette di giocare con altri utenti da tutto il mondo, scaricare nuovi software e contenuti aggiuntivi, scambiare video e messaggi, e molto altro ancora!

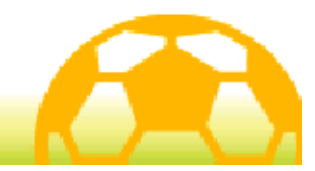

## Notifiche (SpotPass™)

Questo software fa uso di SpotPass. Seleziona COLLEGAMENTO sullo schermo del titolo, carica i tuoi dati di salvataggio e poi seleziona RICEVI NOTIFICHE per attivare SpotPass per questo software. Una volta attivata SpotPass, la tua console cercherà automaticamente una connessione a Internet disponibile e inizierà a ricevere notifiche in modalità riposo, anche quando il software è chiuso.

Prima di usare SpotPass:

- 1. Accetta l'Accordo per l'utilizzo dei servizi Nintendo 3DS e policy sulla privacy.
- 2. Imposta una connessione a Internet.
- 3. Inserisci una scheda SD nella console Nintendo 3DS.

Per maggiori informazioni, consulta il manuale di istruzioni.

## Attivare SpotPass

Leggi attentamente il messaggio di avviso, poi attiva SpotPass selezionando SÌ. Verranno creati dati aggiuntivi sulla scheda SD.

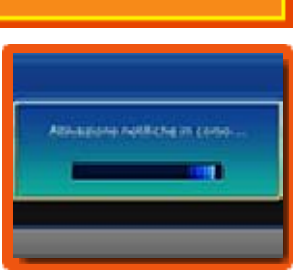

Disattivare SpotPass

Seleziona COLLEGAMENTO sullo schermo del titolo, carica i tuoi dati di salvataggio e poi seleziona NON RICEVERE NOTIFICHE per disattivare SpotPass. Leggi il messaggio di avviso e seleziona SÌ.

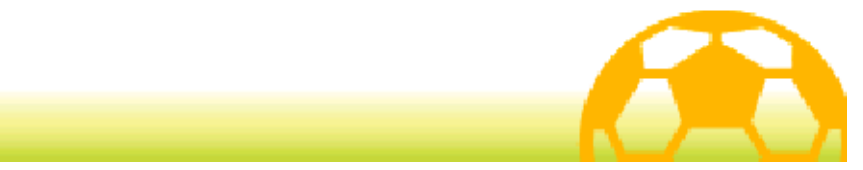

Seleziona COLLEGAMENTO nello schermo del titolo, carica i tuoi dati di salvataggio e poi seleziona IMPOSTAZIONI per modificare le tue impostazioni di collegamento.

## Scrivi un messaggio

Inserisci un messaggio da inviare agli altri giocatori durante una sfida StreetPass (pag. 42). Hai a disposizione un massimo di 16 caratteri.

# **Tattiche**

Modifica le tue squadre da utilizzare in modalità wireless. Lo schermo che apparirà sarà uguale allo schermo Tattiche (pag. 16) del gioco principale.

## Cambia nome squadra

Modifica il nome della tua squadra. Hai a disposizione un massimo di 11 caratteri.

## Impostazioni incontro

Scegli la divisa e lo stemma della tua squadra. Puoi anche selezionare il campo, la squadra controllata dalla CPU e le regole degli incontri tramite comunicazione wireless.

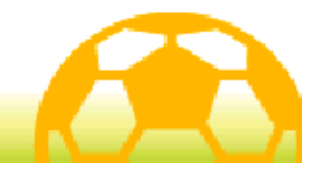

#### Come contattarci

Per informazioni sui prodotti, consulta il sito Nintendo all'indirizzo: www.nintendo.com

Per supporto tecnico e risoluzione dei problemi, consulta il manuale di istruzioni della console Nintendo 3DS o il sito: support.nintendo.com